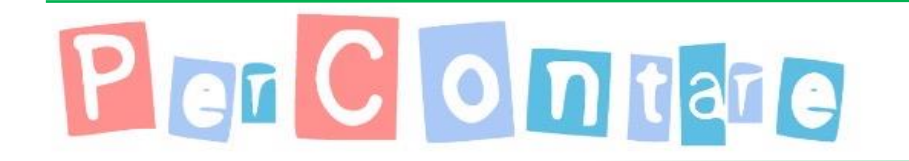

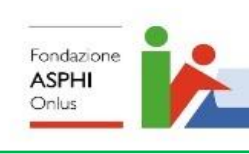

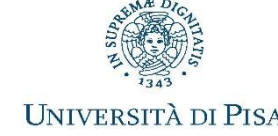

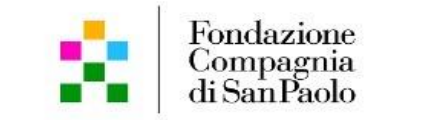

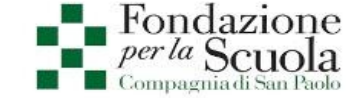

# Geometria in classe I e II con Bee-Bot

Percorsi

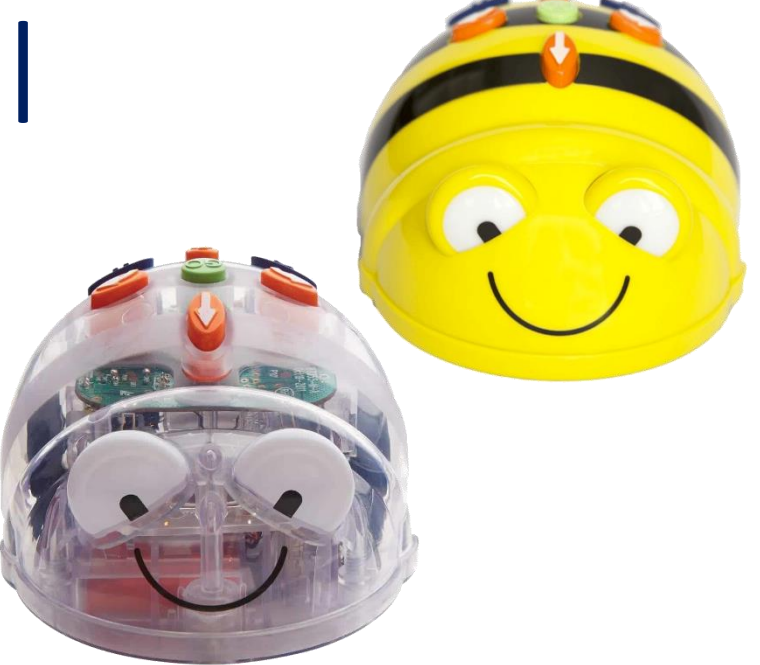

### Alcune caratteristiche

Un micromondo è un ambiente di lavoro 'informale', nel quale gli allievi possono sperimentare idee matematiche interagendo con oggetti virtuali dotati di una propria 'logica'

- Un sapere incorporato nello strumento;
	- gli "oggetti" e le "funzionalità" del micromondo offrono l'opportunità di un'esperienza diretta con gli "oggetti matematici";
- Riferimento ad una particolare disciplina, per noi la matematica;
- Interazione tra allievo e strumento nel contesto scolastico;
- Il ruolo dell'insegnante, in particolare il design di attività nel micromondo.

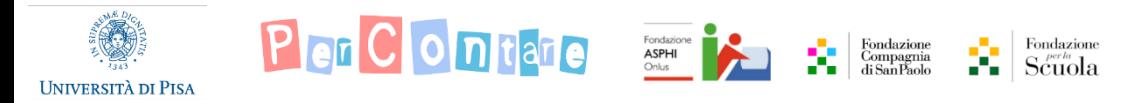

OGGETTI: Bee-bot, punti della griglia quadrettata, ostacoli...

OPERAZIONI: programmazione di percorsi per Bee-bot nei quadrati della griglia, con le proprietà:

- 1 PASSO = 1 LATO (quadretto) misura
- 1 ROTAZIONE = 90° (orario o antiorario)

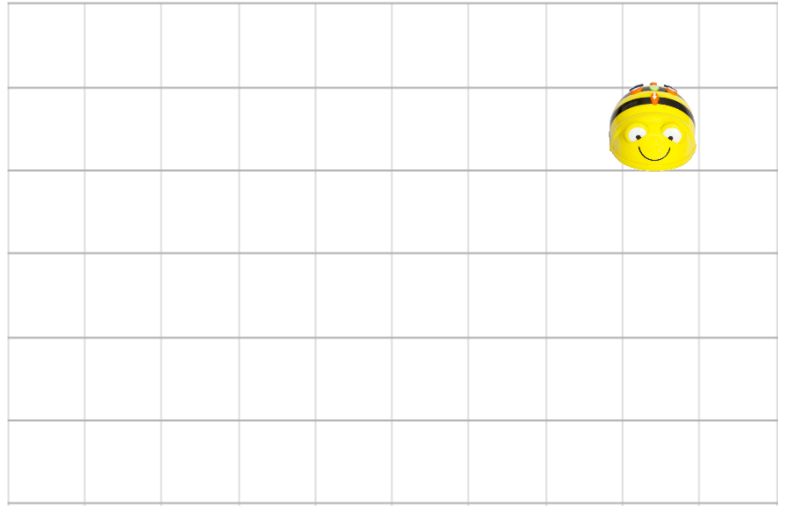

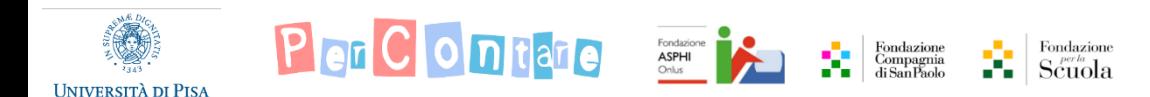

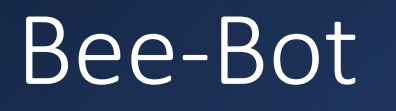

SAPERE "INCORPORATO": orientamento nello spazio **misura figure geometriche coordinate cartesiane** pensiero formale programmazione e costruzione di algoritmi pianificazione

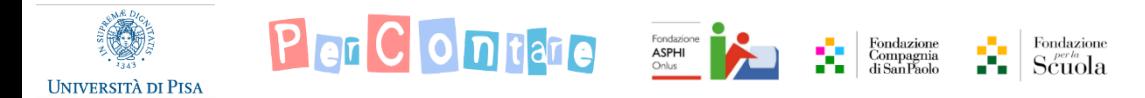

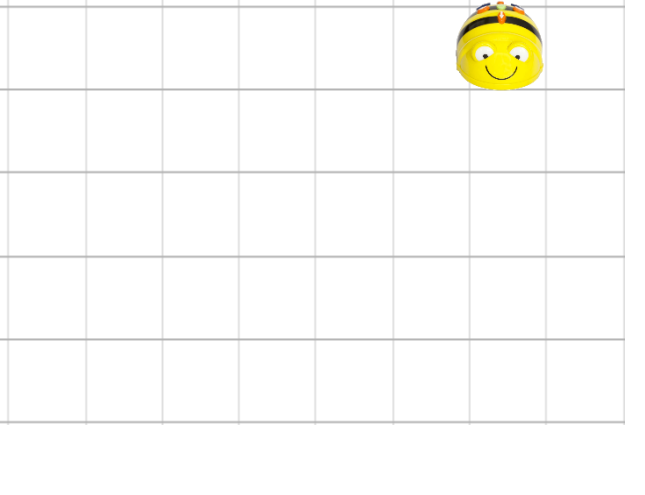

*Scoperta dell'artefatto*

#### Com'è fatto? Com'è fatto?

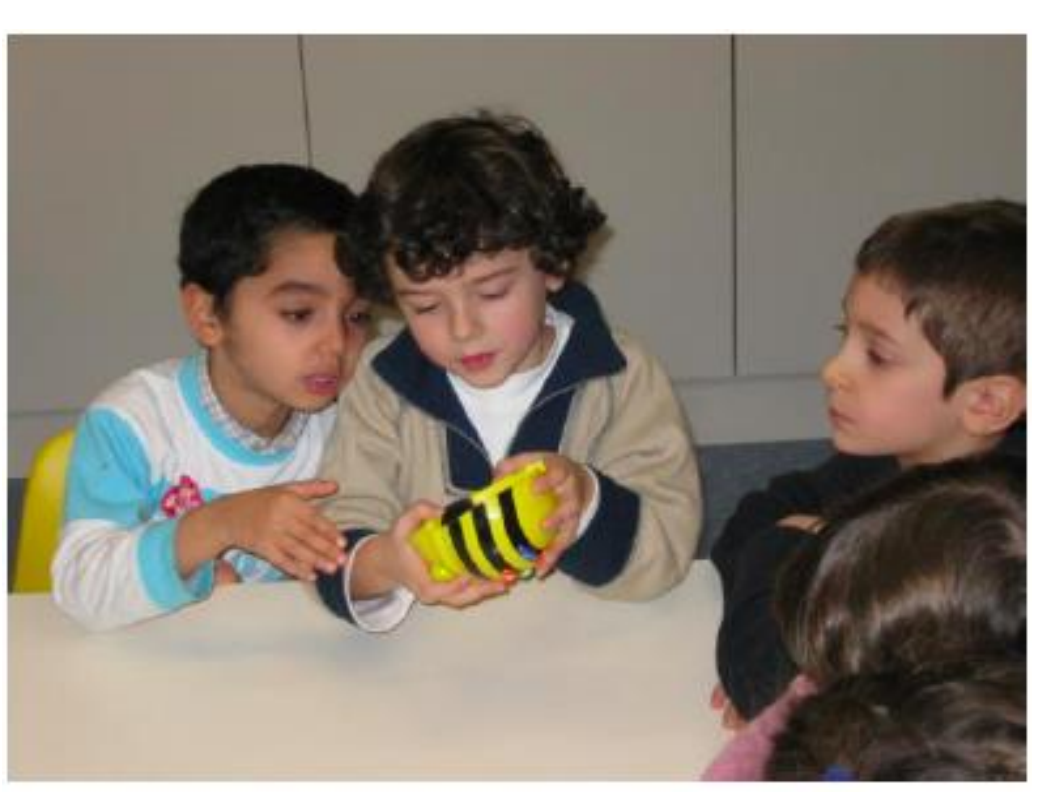

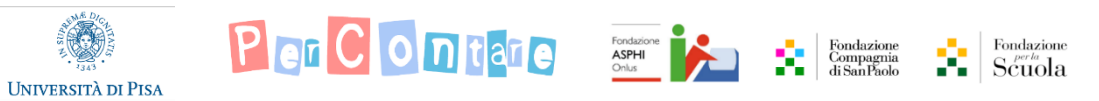

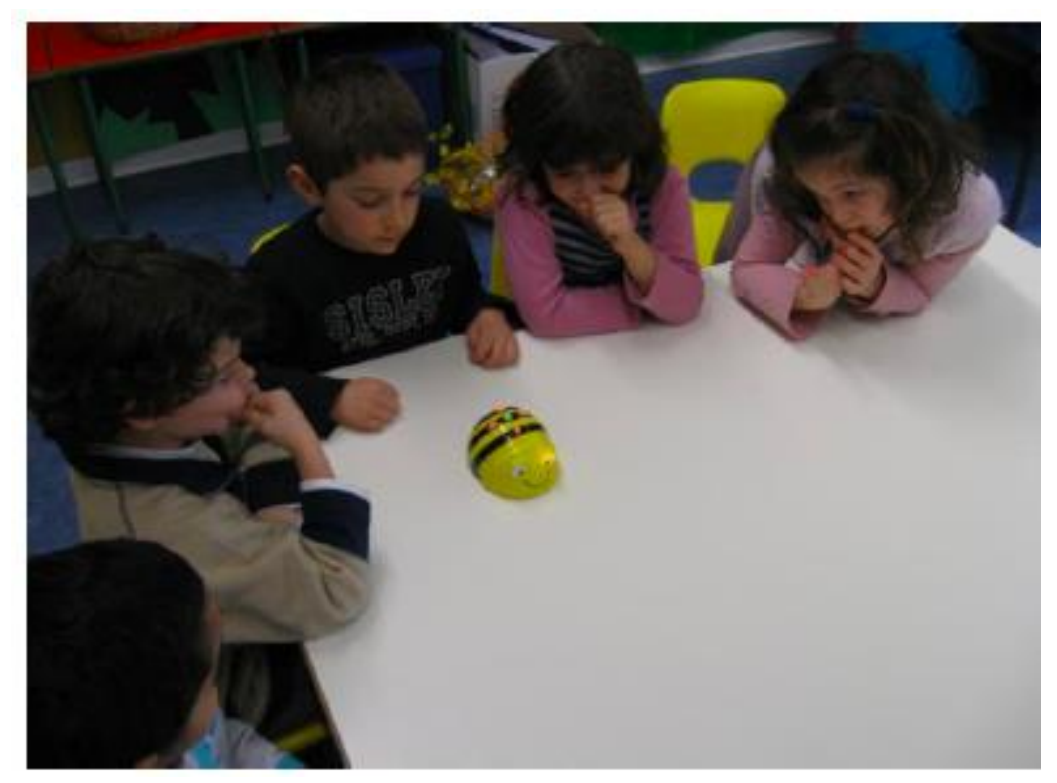

*Scoperta dell'artefatto*

- Il passo di Bee -bot ha sempre la stessa lunghezza o varia, cioè a volte è più lungo e a volte più corto?
- Come lo fa?

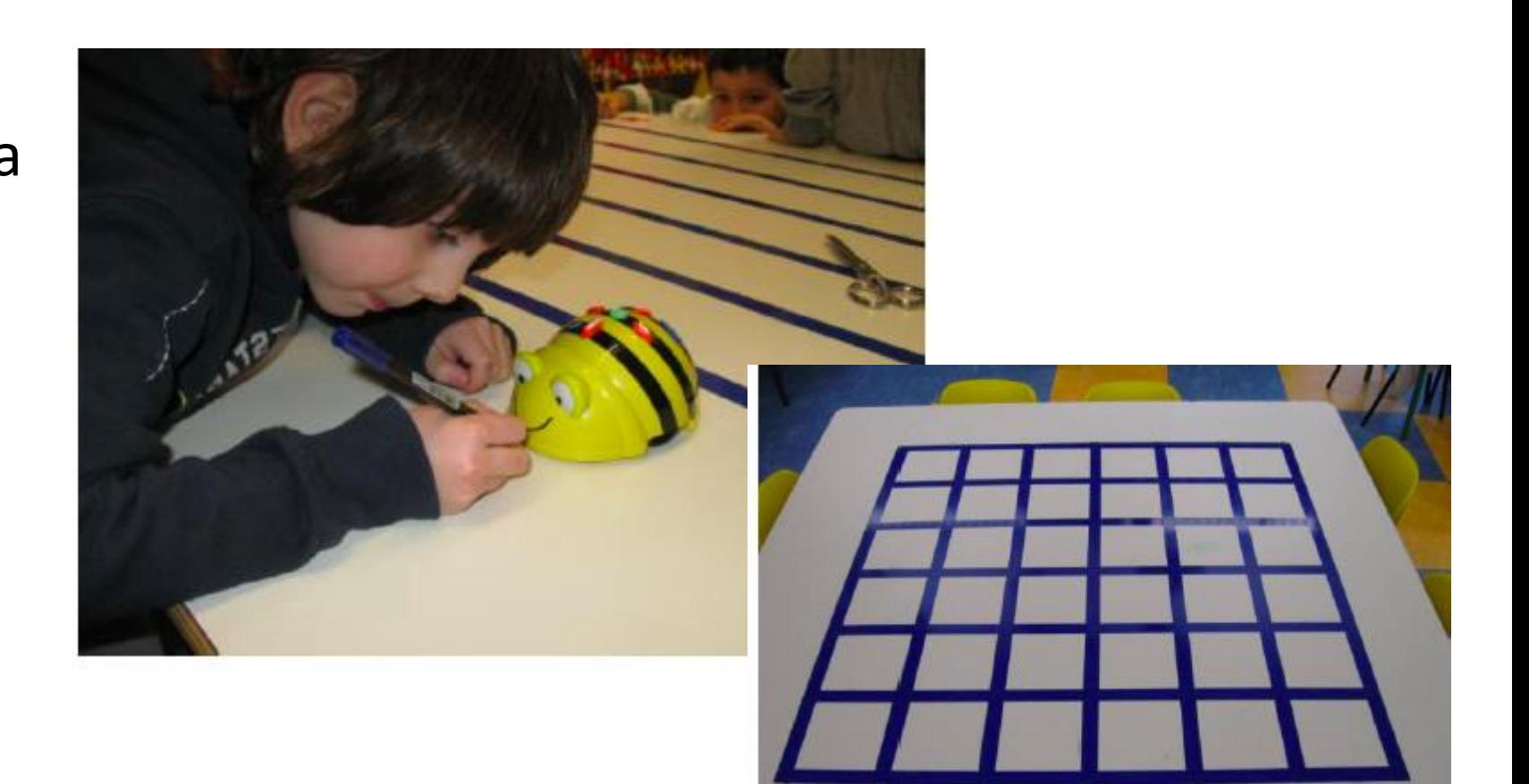

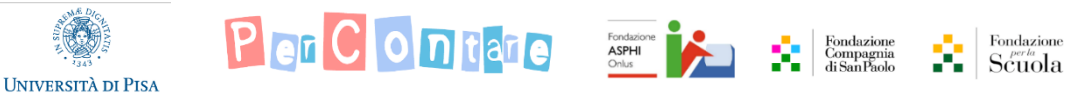

*"Disegna la griglia blu di Bee -bot". Come fare…?*

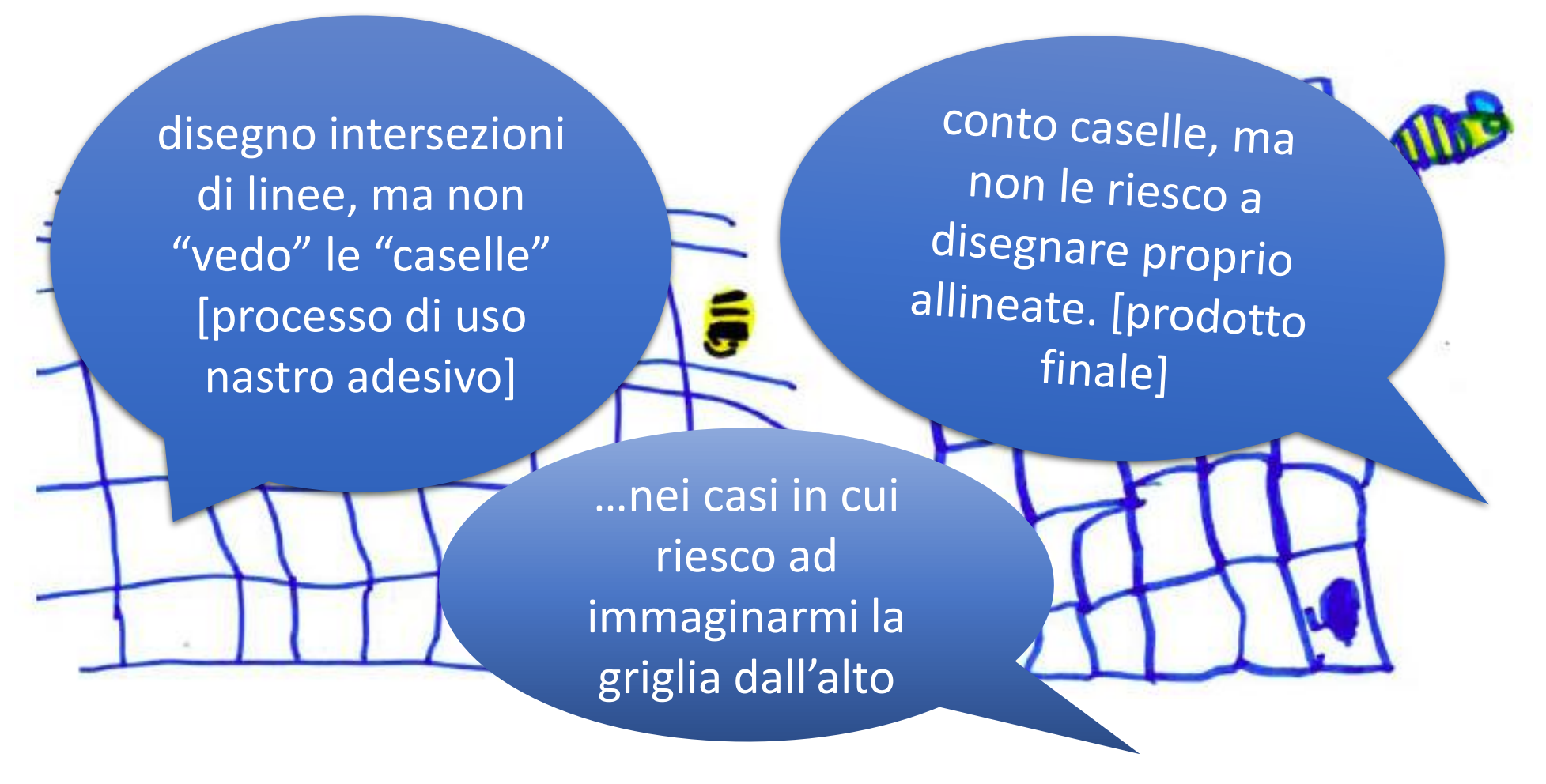

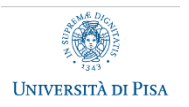

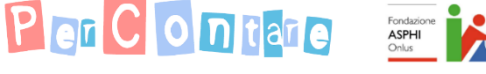

*"Muoviamoci come bee -bot"*

### "Muoviamoci come bee -bot" "incorporare il movimento di bee -bot"

Un bambino (cavaliere) viene posizionato sulla griglia e invitato a seguire le indicazioni di un altro bambino per raggiungere un oggetto (o principessa) collocato in un'altra casella. La classe osserva e nel caso di "errori" suggerisce un percorso diverso.

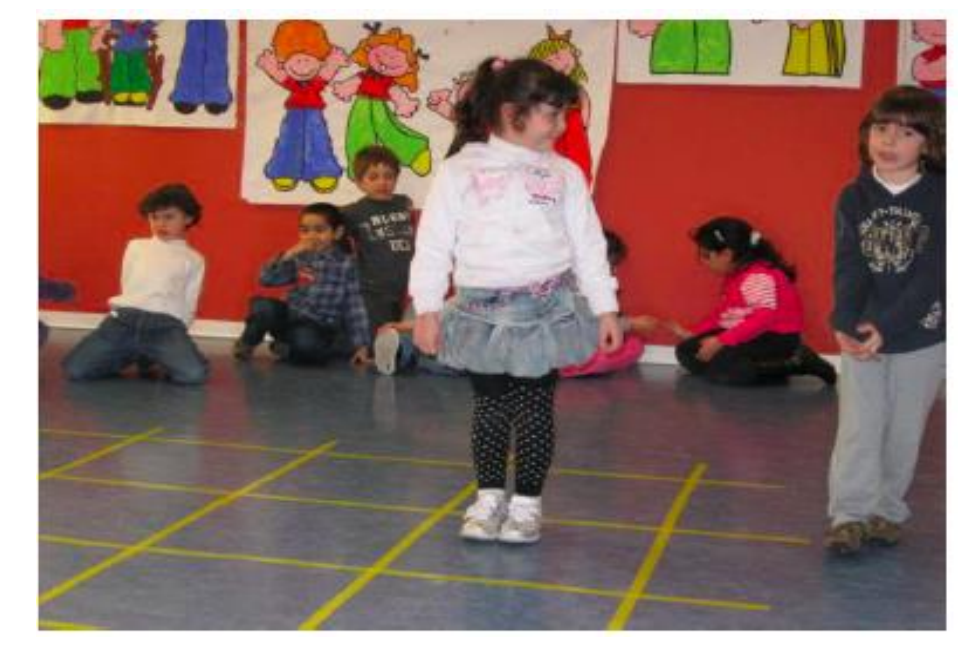

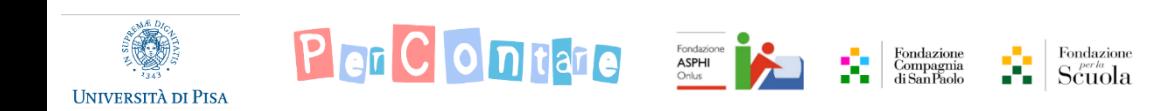

- Bambini/e di 6-7 anni (1° primaria)
- Obiettivi:
	- Orientamento spaziale e lateralizzazione
	- Identificazione e descrizione di percorsi su griglia
	- Riconoscimento e descrizione di proprietà di percorsi
	- Descrizione di quadrati e rettangoli come particolari percorsi
	- Identificazione e costruzione di proprietà di quadrati e rettangoli in termini geometrici

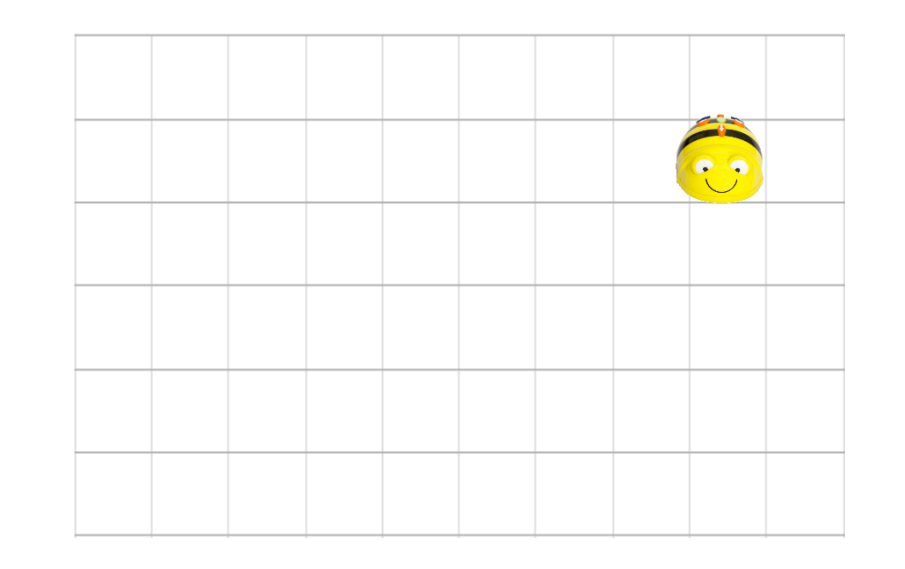

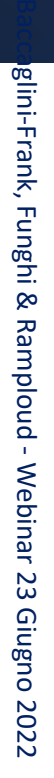

*"Vediamo" i percorsi*

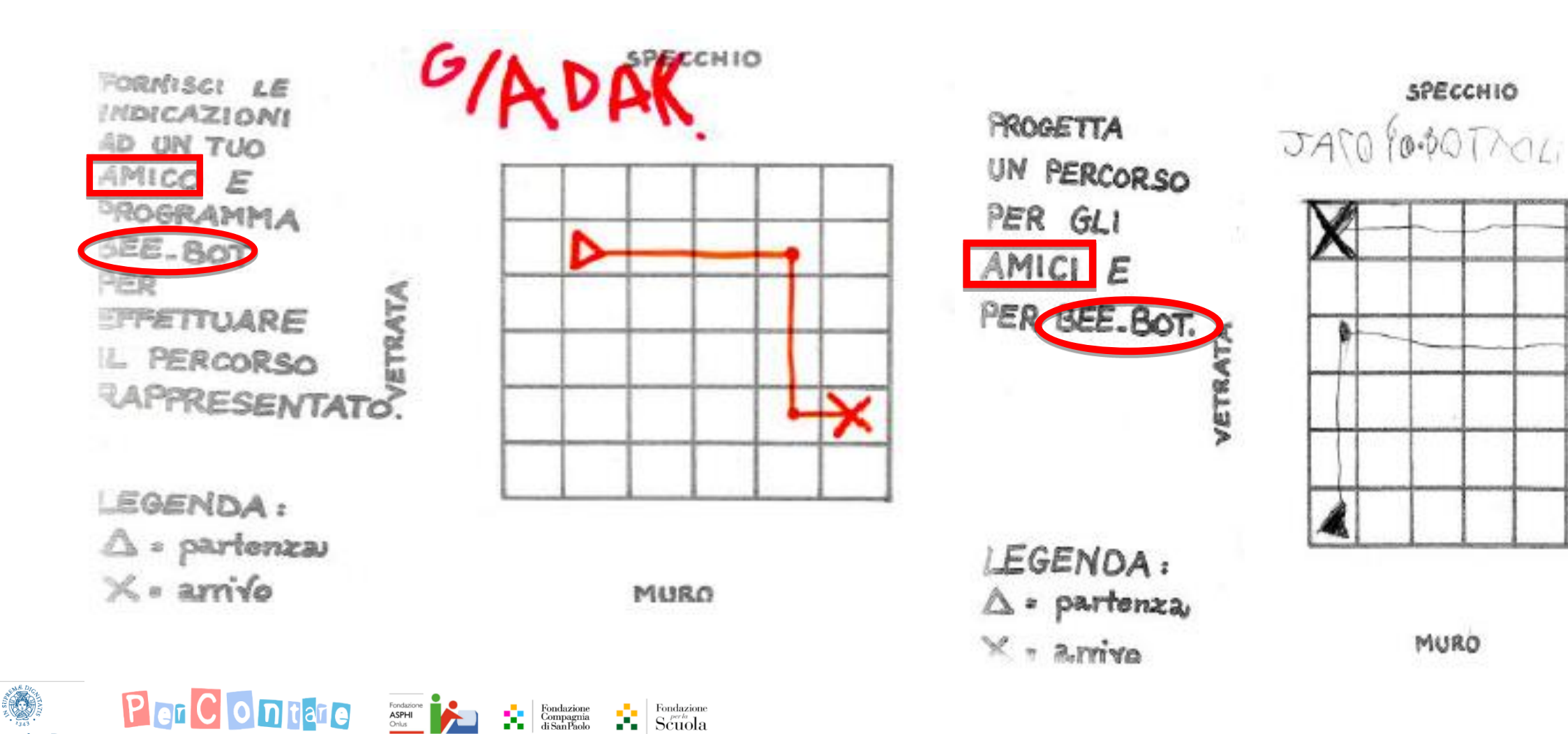

TRIMARY

**UNIVERSITÀ DI PISA** 

*Alla scoperta di proprietà geometriche di rettangoli e quadrati* 

Rappresentare percorsi con sequenze di frecce… già alla scuola dell'infanzia

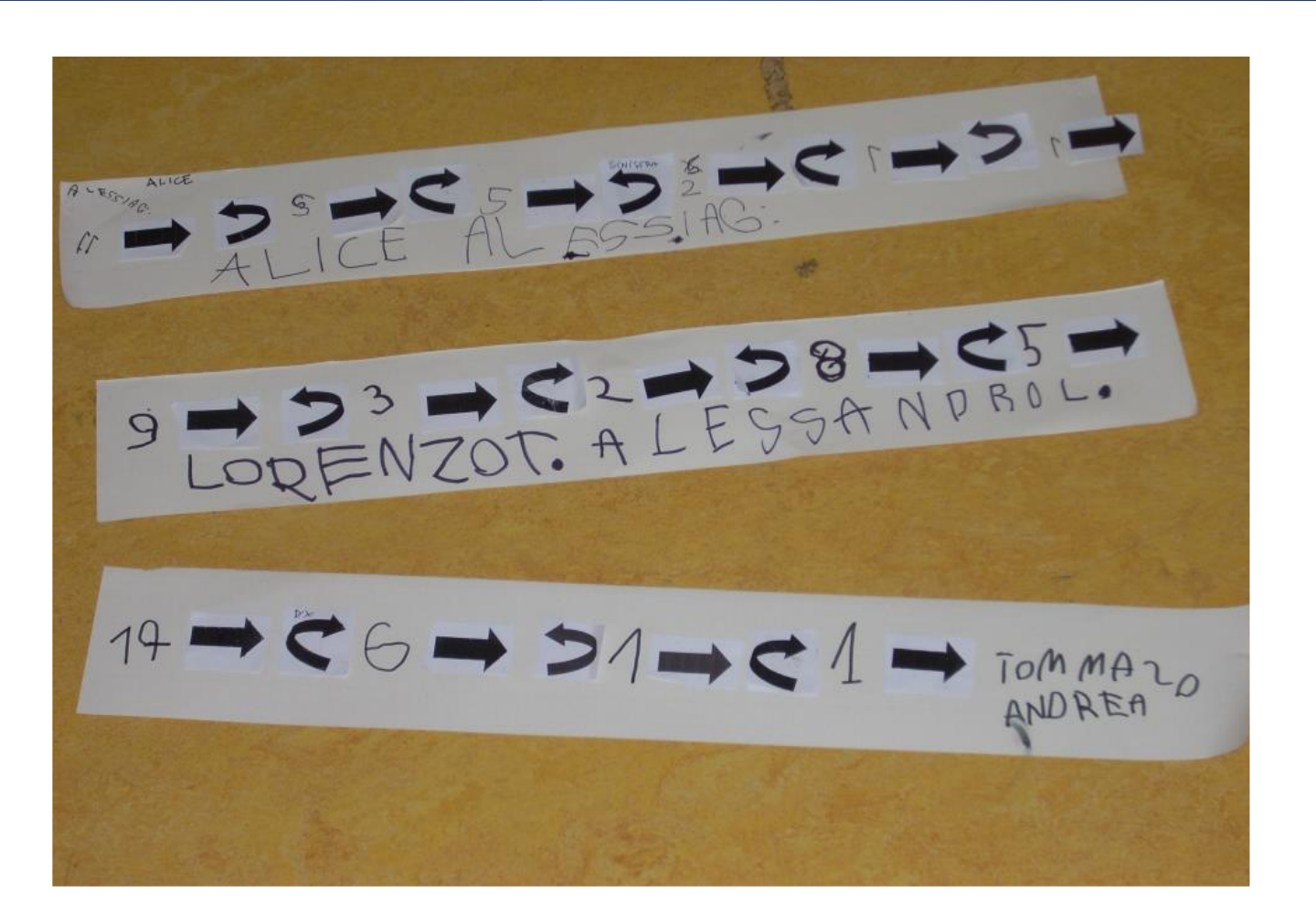

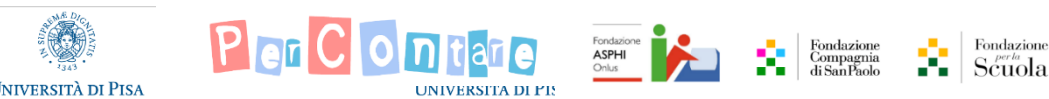

*Alla scoperta di proprietà geometriche di rettangoli e quadrati* 

Fondazion Scuola

"Che programma esegue Bee-bot?"

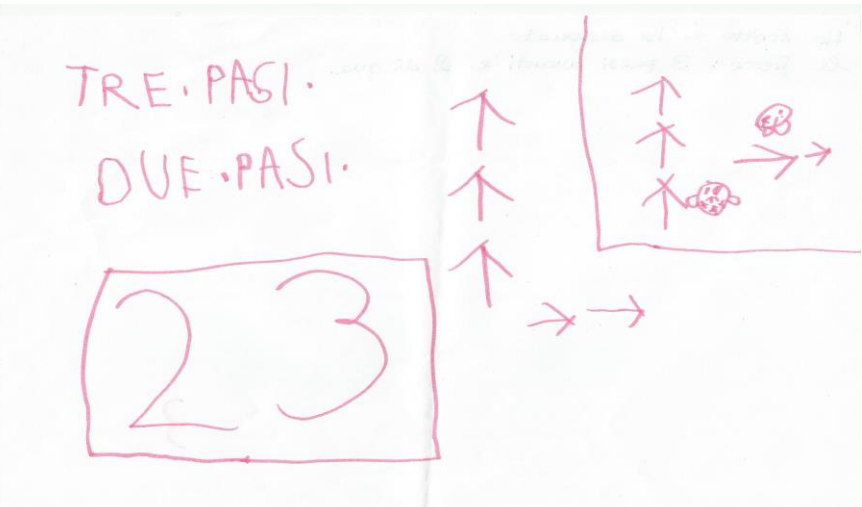

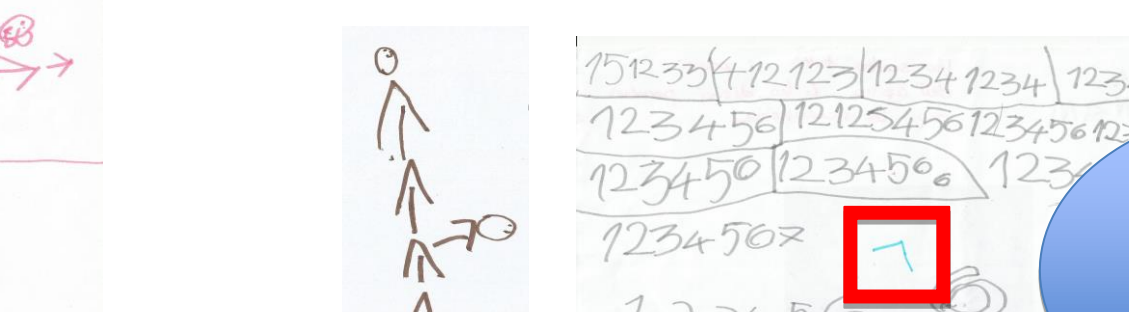

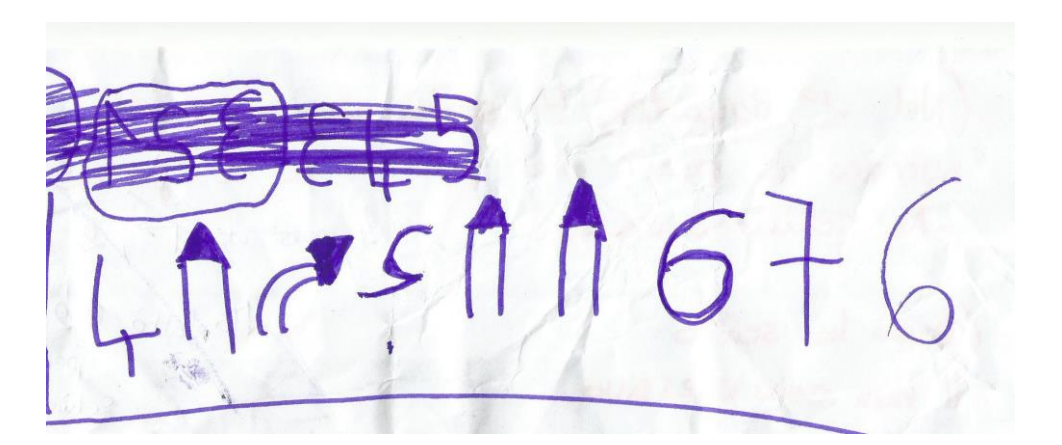

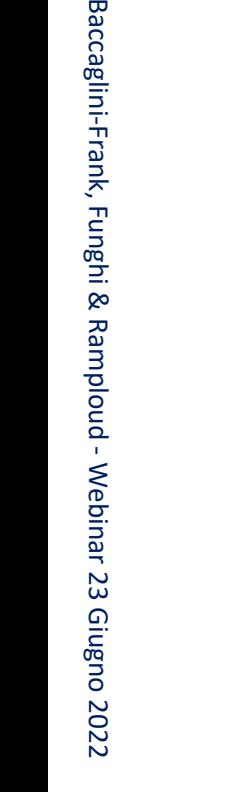

**Baccaglini-**

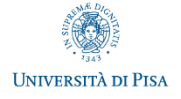

**Plan Clo** 

Fa una

12345

"elle"

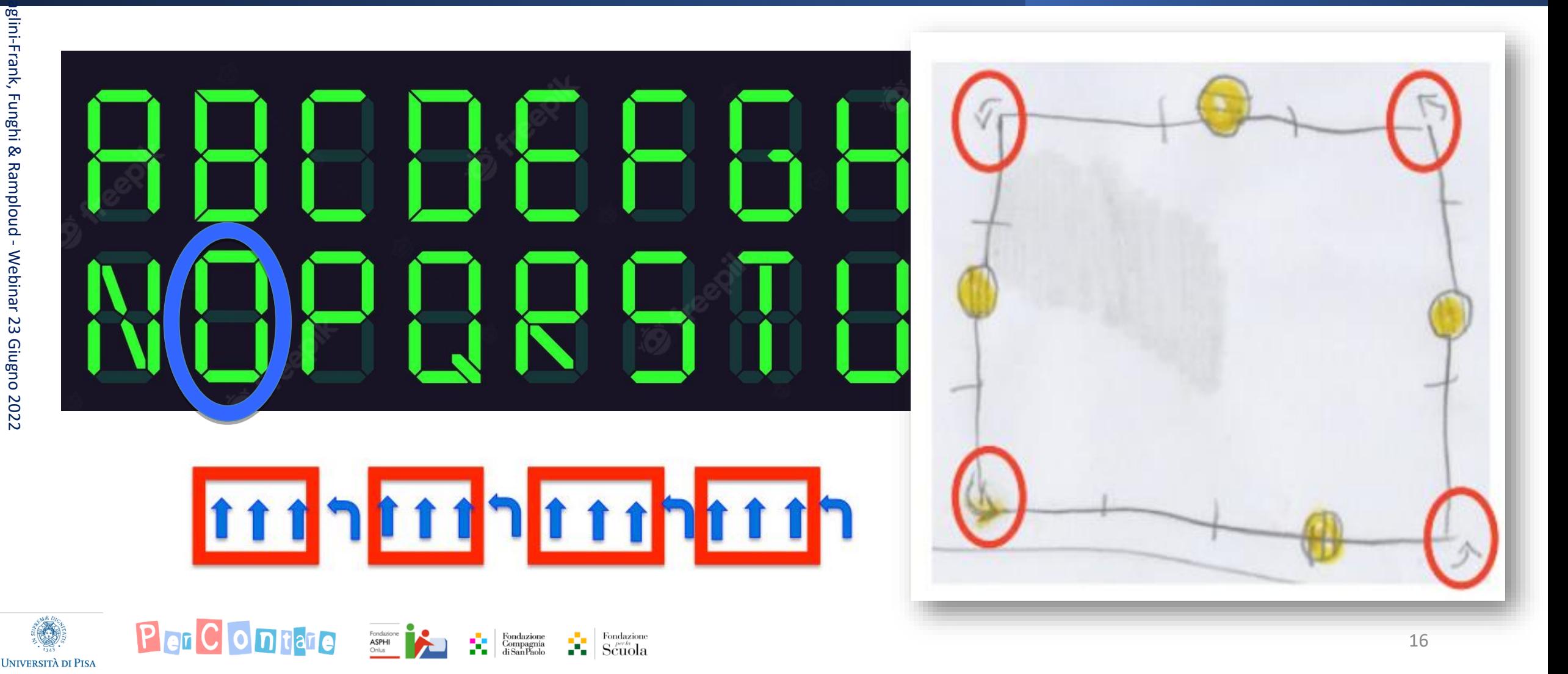

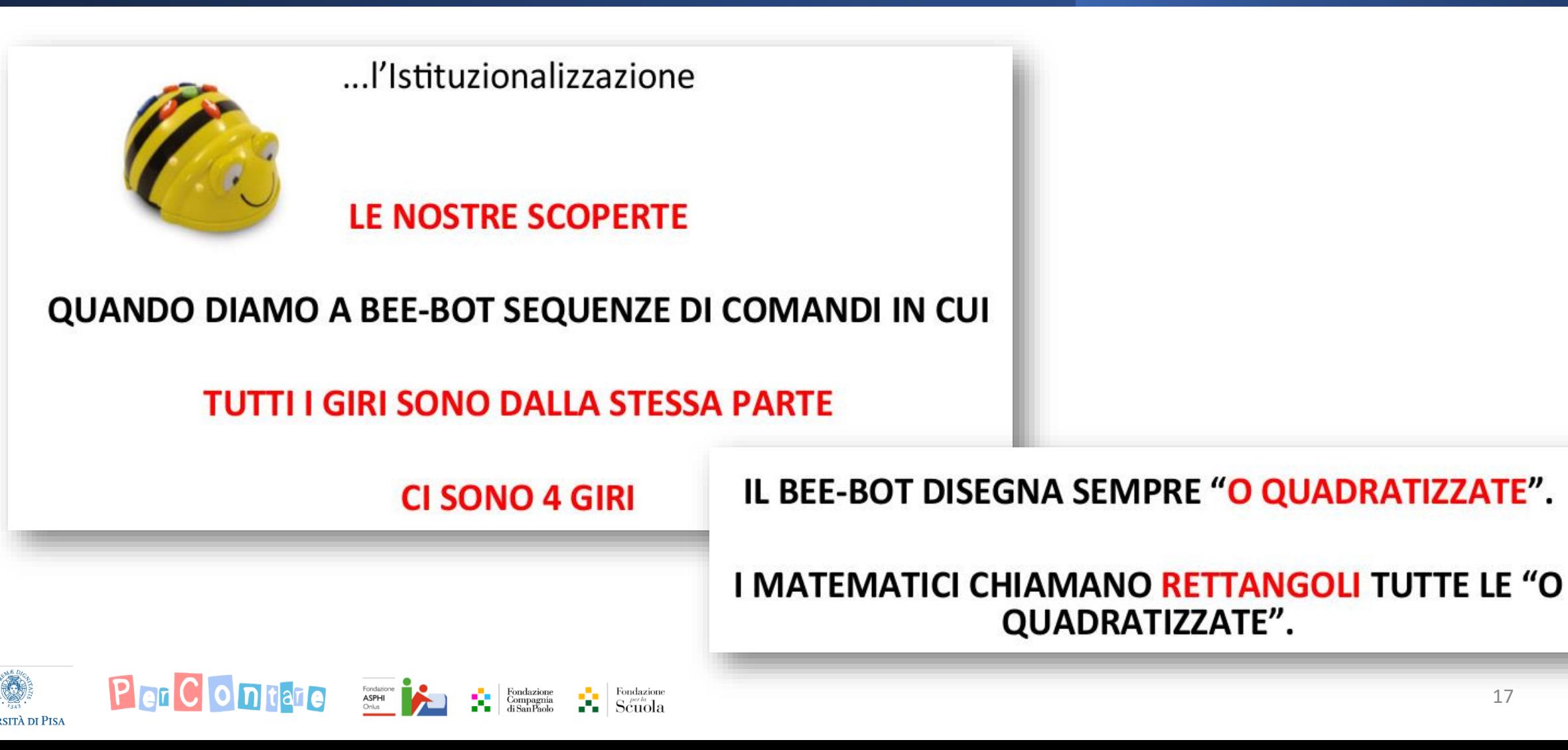

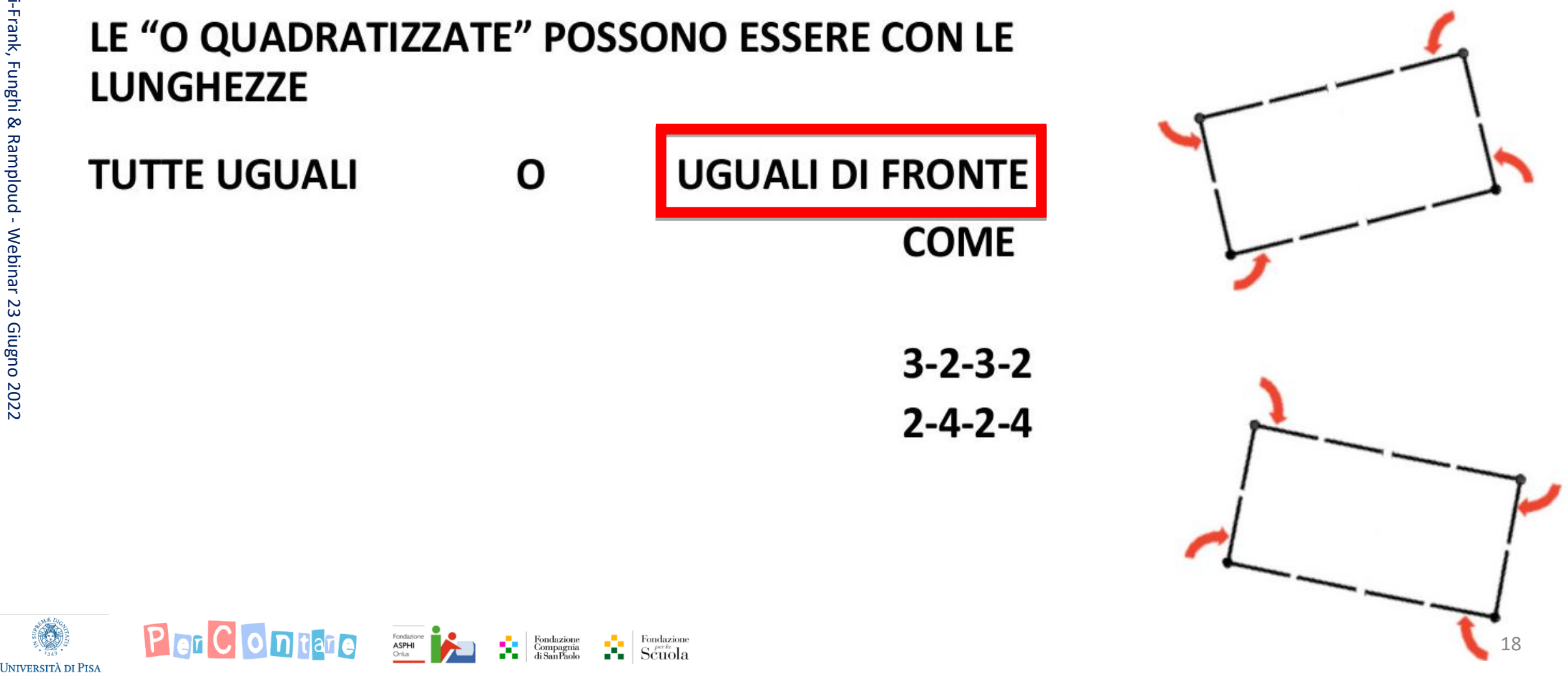

*Alla scoperta di proprietà geometriche di rettangoli e quadrati* 

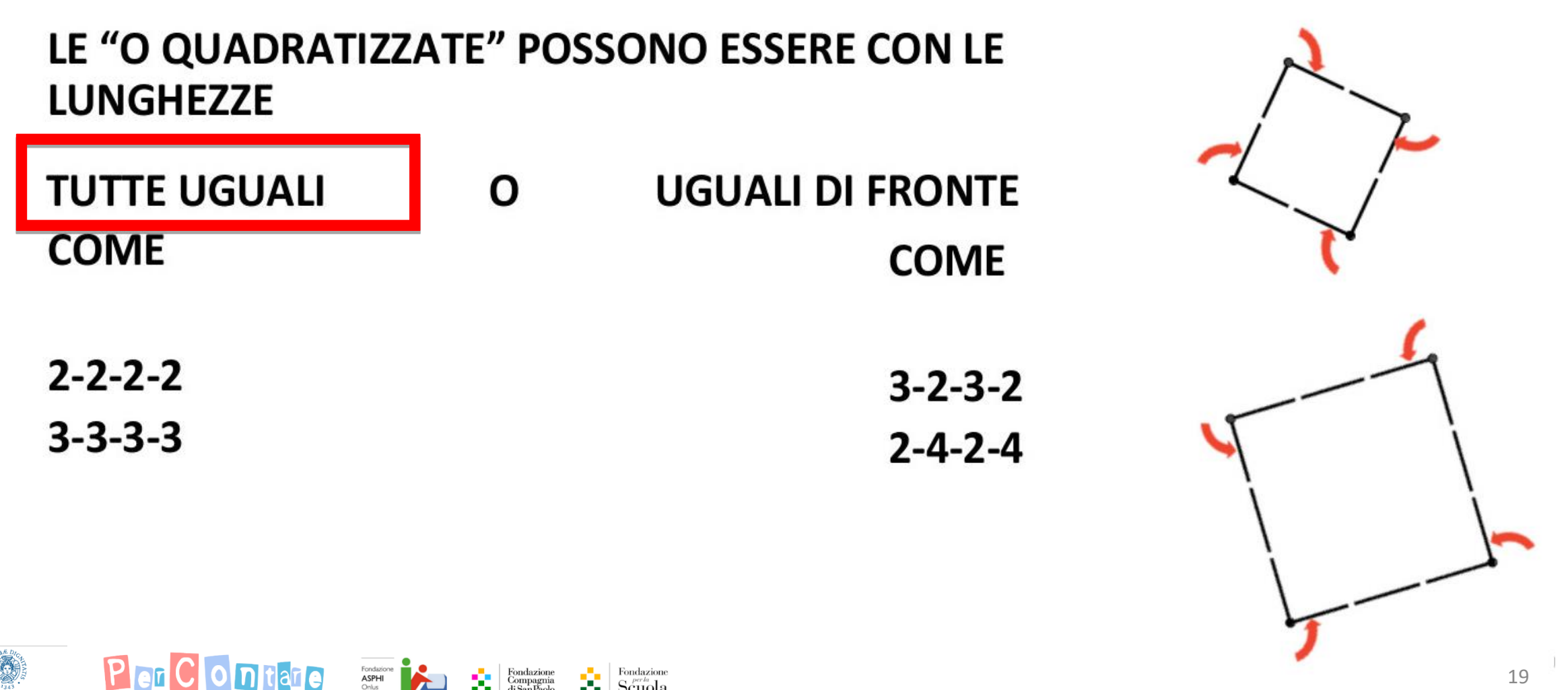

Università di Pisa

*Alla scoperta di proprietà geometriche di rettangoli e quadrati* 

Scuola

 $\mathsf{ASPHI}\nolimits$ 

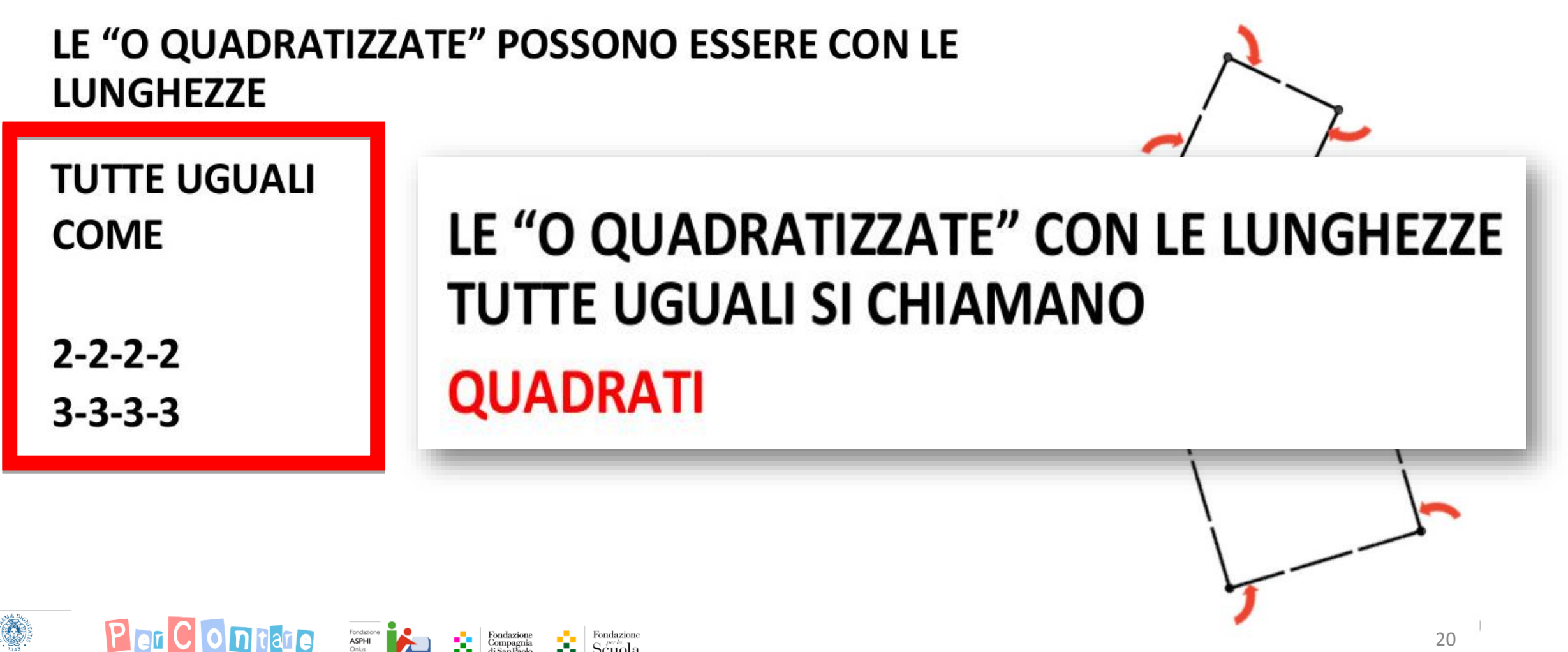

**UNIVERSITÀ DI PISA** 

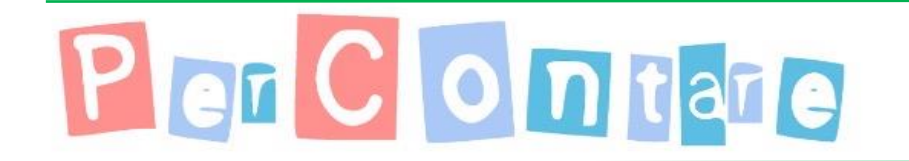

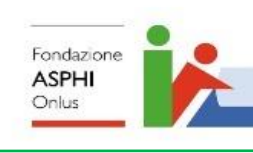

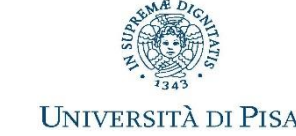

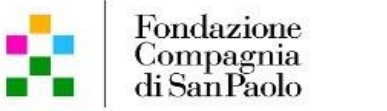

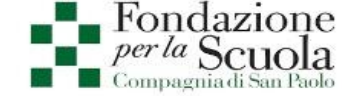

## Geometria in classe III e IV con GGBot

Percorsi e poligoni

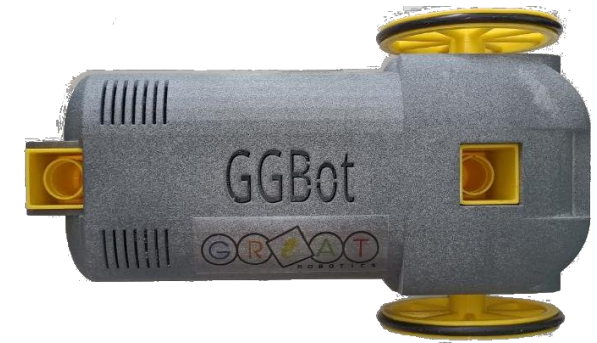

## Dal Bee-bot al GBot

**Transizione dal movimento dentro i quadretti al movimento «sugli incroci» (anticipazione del piano cartesiano)**

Per Containe Assembly to the companies

**UNIVERSITÀ DI PISA** 

Primo incontro con un ambiente di programmazione (SNAP!)

N: mostra/nascondi naso

G: visualizza GGBot

F: visualizza freccia

 $\rightarrow$   $\rightarrow$ 

**PASSO** 

PASSO<sub>1</sub>

 $GIRO \nightharpoonup$ 

PASSO<sup>4</sup>

PASSO 1

PASSO<sub>1</sub>

GIRO <

**PASSO** 

Fondazione  $Scuola$ 

*Prova a costruire un rettangolo*

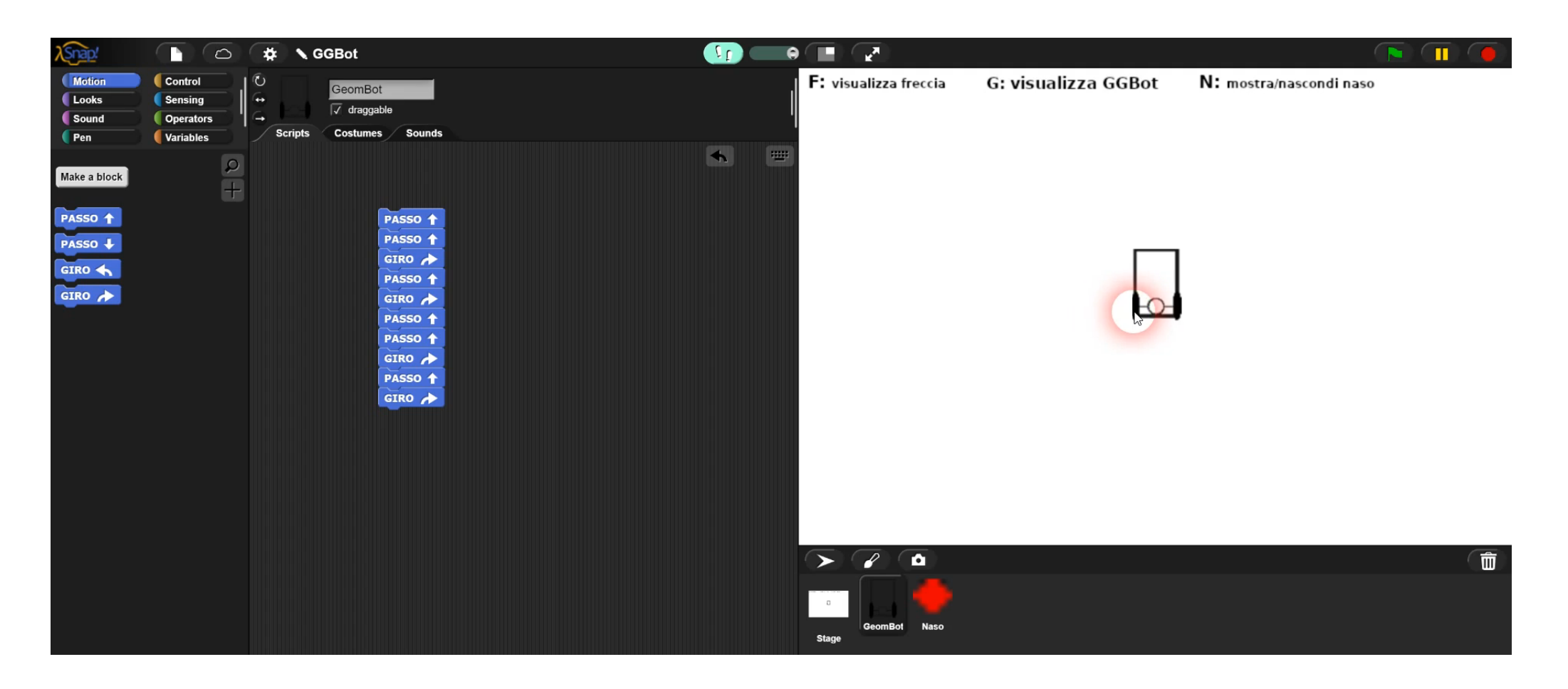

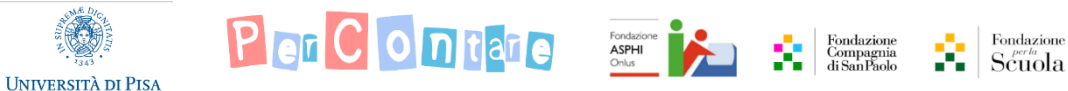

#### *Proprietà del rettangolo*

- Per chiudere il percorso *riportando GGBot nella posizione iniziale* bisogna che **il codice di programmazione si concluda con una rotazione** (a meno che i bambini non chiudano il percorso con due segmenti posti nella stessa direzione)
- per disegnare un rettangolo è necessario costruire **un codice che contiene esattamente 4 blocchi di rotazione** (\*);
- queste **4 rotazioni** devono avvenire **tutte nello stesso senso** (\*);

• se il codice di programmazione si chiude con una ATTENZIONE: questo è vero **se supponiamo che i bambini utilizzino sequenze di passi che si ripetono** (p. es. *1 Passo ↑, meno rotazioni possibile. Infatti, GGBot ritorna sulla stessa rotazione, 3 Passo ↑, rotazione, 1 Passo ↑, rotazione, 3 direzione se dopo una rotazione compie un ulteriore giro di 360° Passo ↑, rotazione*) (Questa possibilità si modifica, *(cosa possibile utilizzando p.es. 5 rotazioni "Giro*  ⮫*" su uno dei*  ova possibile atilizzando piesi s'i bedzioni dello di su dilo del del percorso del rettangolo), oppure se aopo il primo di *vertici del rettangolo), oppure se dopo il primo giro se ne aggiungono due che siano l'uno nel senso opposto dell'altro (p. es. facendo "Giro*  ⮫*", "Giro*  ⮫*", "Giro*  ⮪*").*

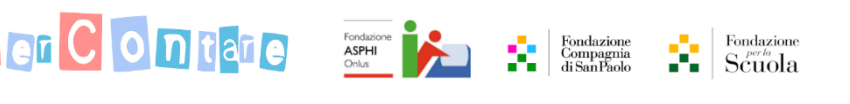

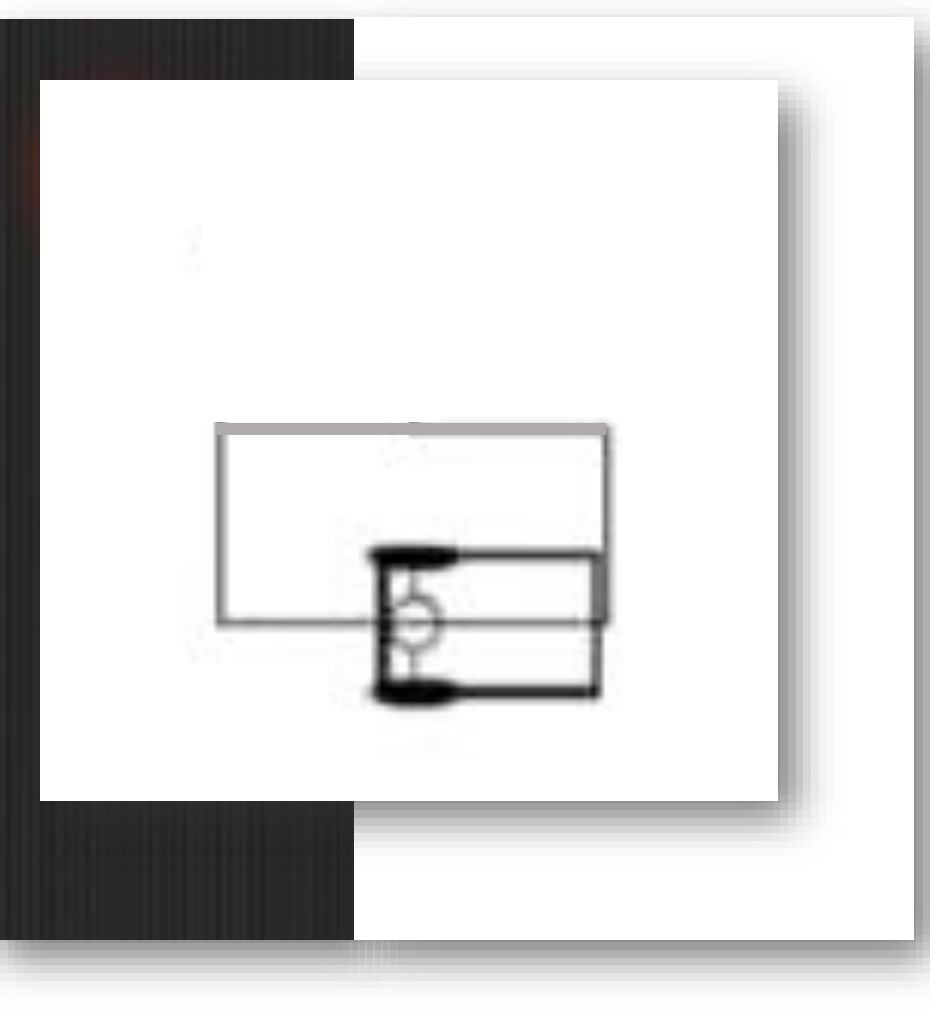

*Confrontiamo il codice di un rettangolo-non-quadrato e di un quadrato*

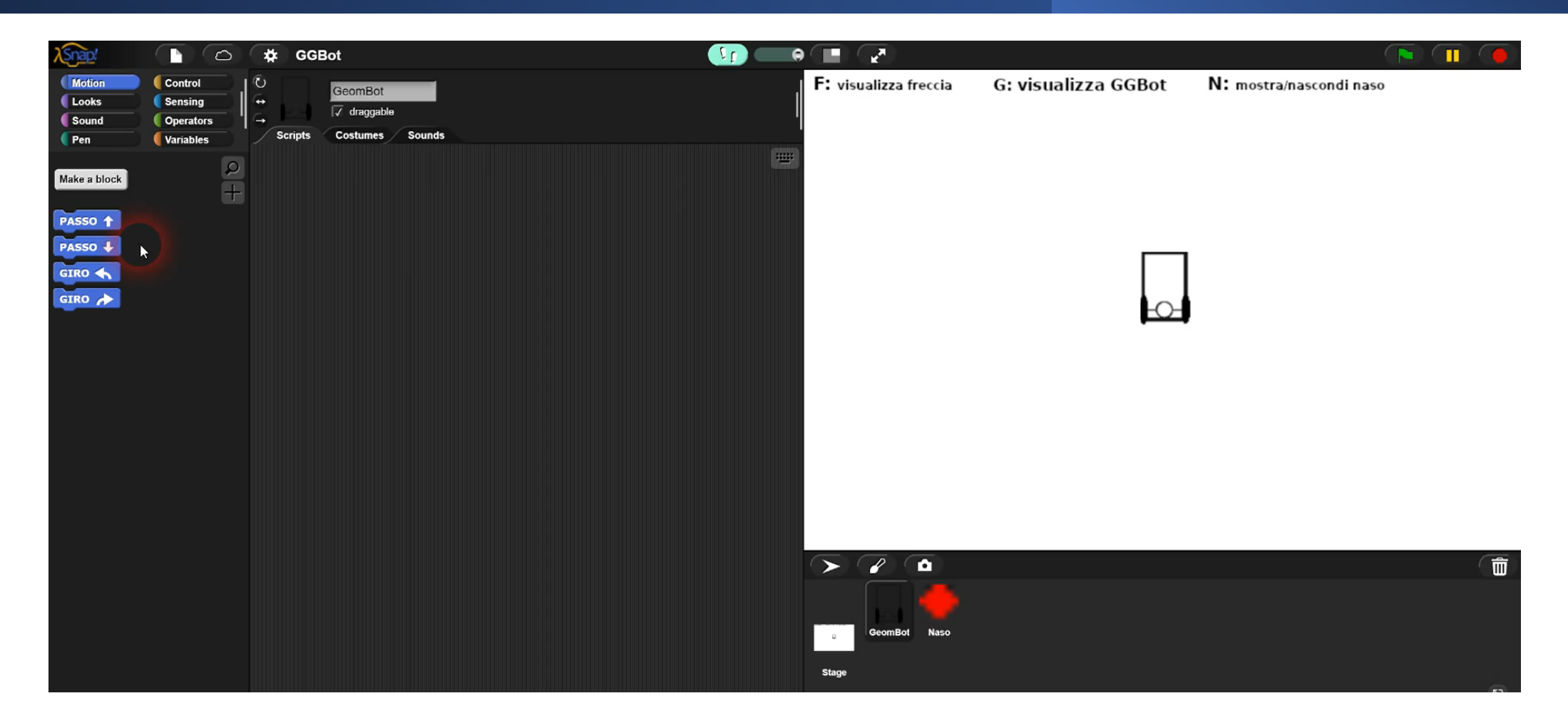

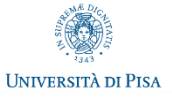

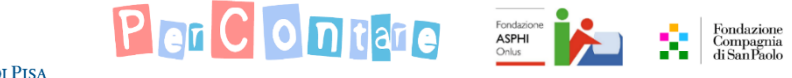

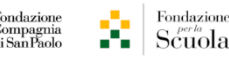

*Confrontiamo il codice di un rettangolo-non-quadrato e di un quadrato*

- Entrambi i codici di programmazione hanno esattamente **4 rotazioni tutte nello stesso senso (\*)**;
- Entrambi i codici di programmazione **presentano 2 sequenze di passi uguali a due a due**, ma nel caso del quadrato si va ancora oltre, in quanto tutti i codici di programmazione del quadrato dovrebbero presentare tutti **4 volte la stessa sequenza di passi (\*);**

ATTENZIONE: *questo è vero se supponiamo che i bambini utilizzino* quadrato al quadrato, basta **agire solo sulle sequenze di**  *meno rotazioni possibile. Infatti, GGBot ritorna sulla stessa*  **blocchi** *Passo ↑* **(rendendole 4 sequenze tutte uguali),**  *direzione se dopo una rotazione compie un ulteriore giro di 360°* **ma non sulle rotazioni.** *(cosa possibile utilizzando p.es. 5 rotazioni "Giro* ⮫*" su uno dei vertici del rettangolo), oppure se dopo il primo giro se ne aggiungono due che siano l'uno nel senso opposto dell'altro (p. es. facendo "Giro →", "Giro →", "Giro ←").* 

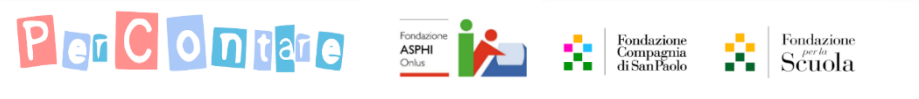

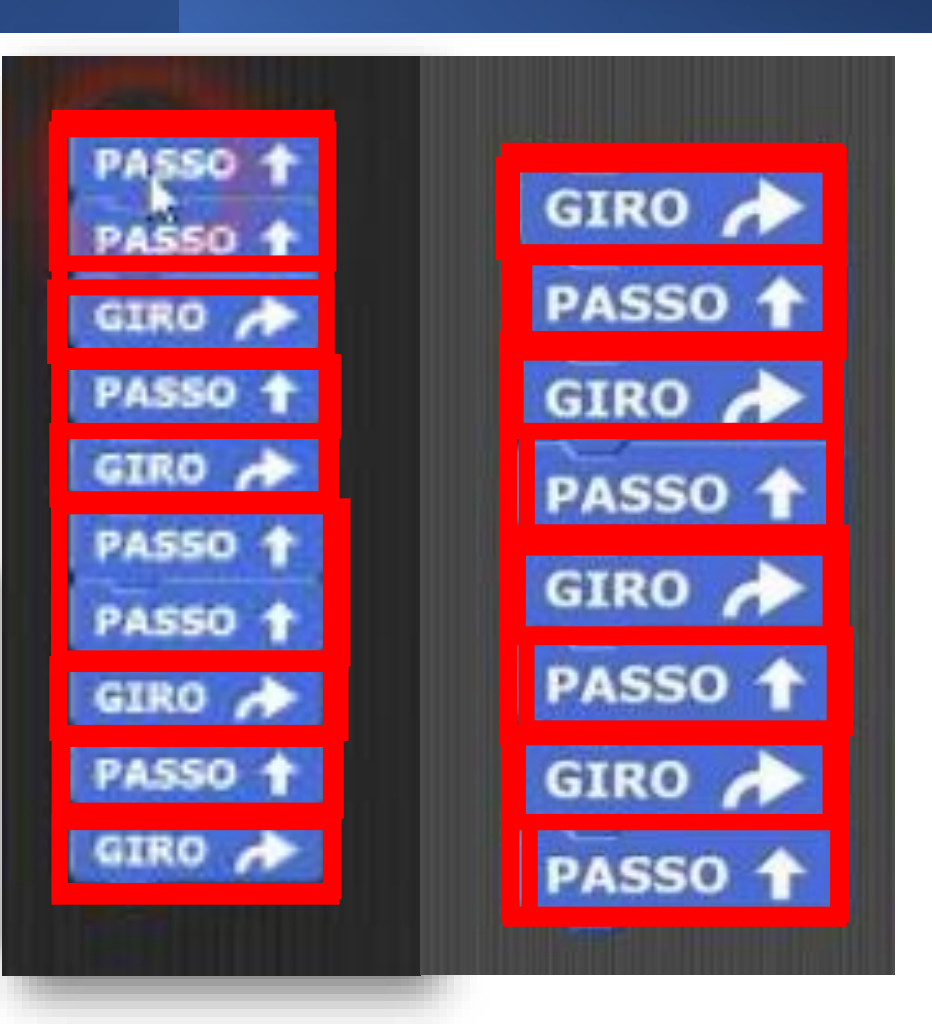

Università di Pisa

#### Geometria con GGBot *Il «naso» di GGBot*

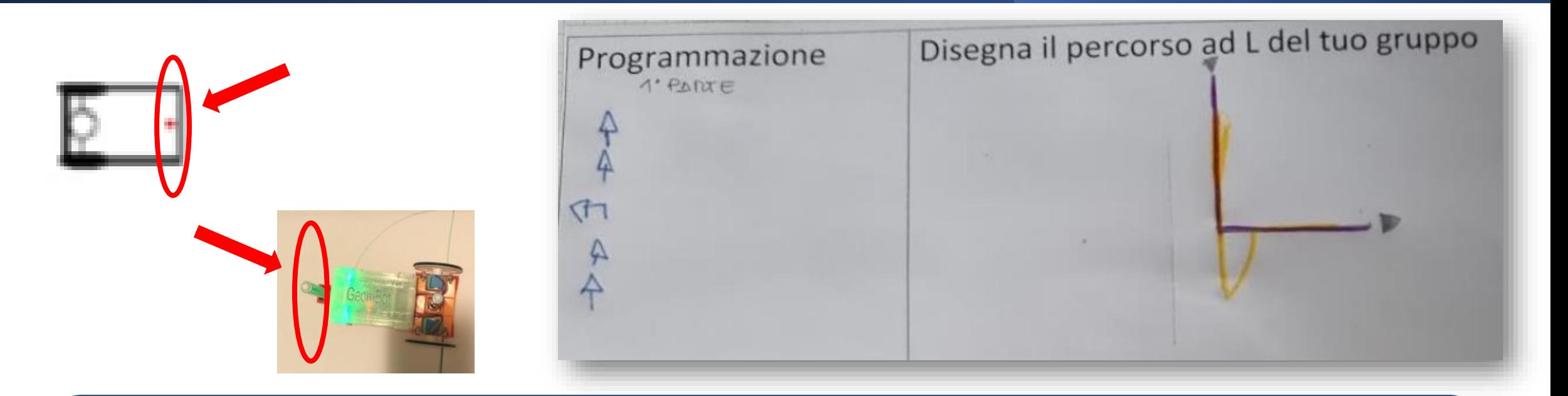

*Vi ricordate il percorso a forma di L che abbiamo disegnato tempo fa? Vogliamo provare a vedere cosa succede adesso che abbiamo scoperto il tasto N? Provate nei gruppi a programmare GGBot virtuale per farlo muovere a L, così proviamo a vedere cosa traccia questa volta. Potete usare al massimo 10 blocchi Passo ↑, e un solo blocco di rotazione.*

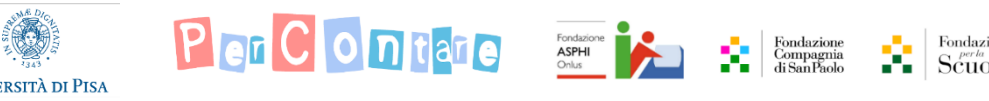

#### Geometria con GGBot *Il «naso» di GGBot*

Video 1

*Vi ricordate il percorso a forma di L che abbiamo disegnato tempo fa? Vogliamo provare a vedere cosa succede adesso che abbiamo scoperto il tasto N? Provate nei gruppi a programmare GGBot virtuale per farlo muovere a L, così proviamo a vedere cosa traccia questa volta. Potete usare al massimo 10 blocchi Passo ↑, e un solo blocco di rotazione.*

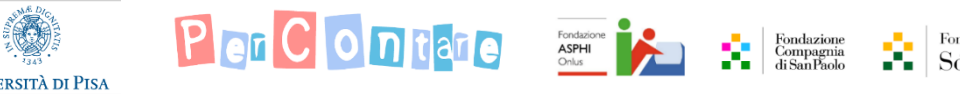

#### Geometria con GGBot *Il «naso» di GGBot*

I: Secondo te perché è completamente diverso? B1: Perché noi abbiamo pensato che **c'era un pennarello qua e uno qua e quindi facevano due L** I: Cos'è che non avete calcolato? B1: Gli angoli… e basta. Gli angoli.

Fondazione<br>**ASPHI** 

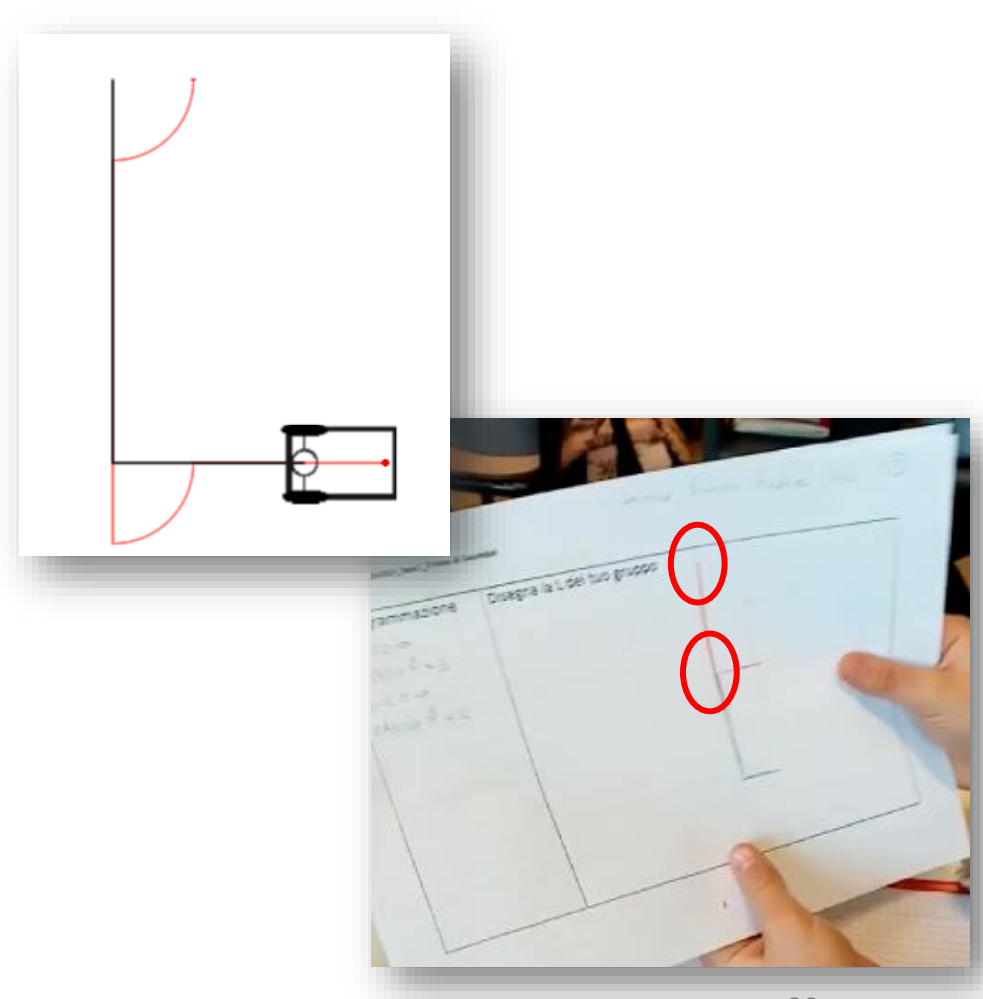

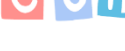

*Il «naso» di GGBot*

A: Che davanti si poteva curvare I: Perché c'è il pennarello davanti A: Eh sì! Cioè davanti si poteva curvare… cioè, è come se **questo rimane fermo** *[indica il polso]* però **questo fa una curva** *[indica la punta delle dita mentre che la mano ruota]*

*L'insegnante chiede al bambino di alzarsi in piedi. Rimette le mani nella posizione di prima e riprende.*

A: Quando giriamo **questo rimane fermo** *[indica il polso]*  I: Quello dietro, **il pennarello del polso**, rimane fermo. E poi? A: Però qua **il pennarello davanti fa una curva** *[indica la punta delle dita mentre che la mano ruota]*

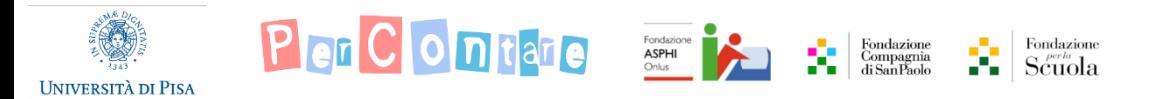

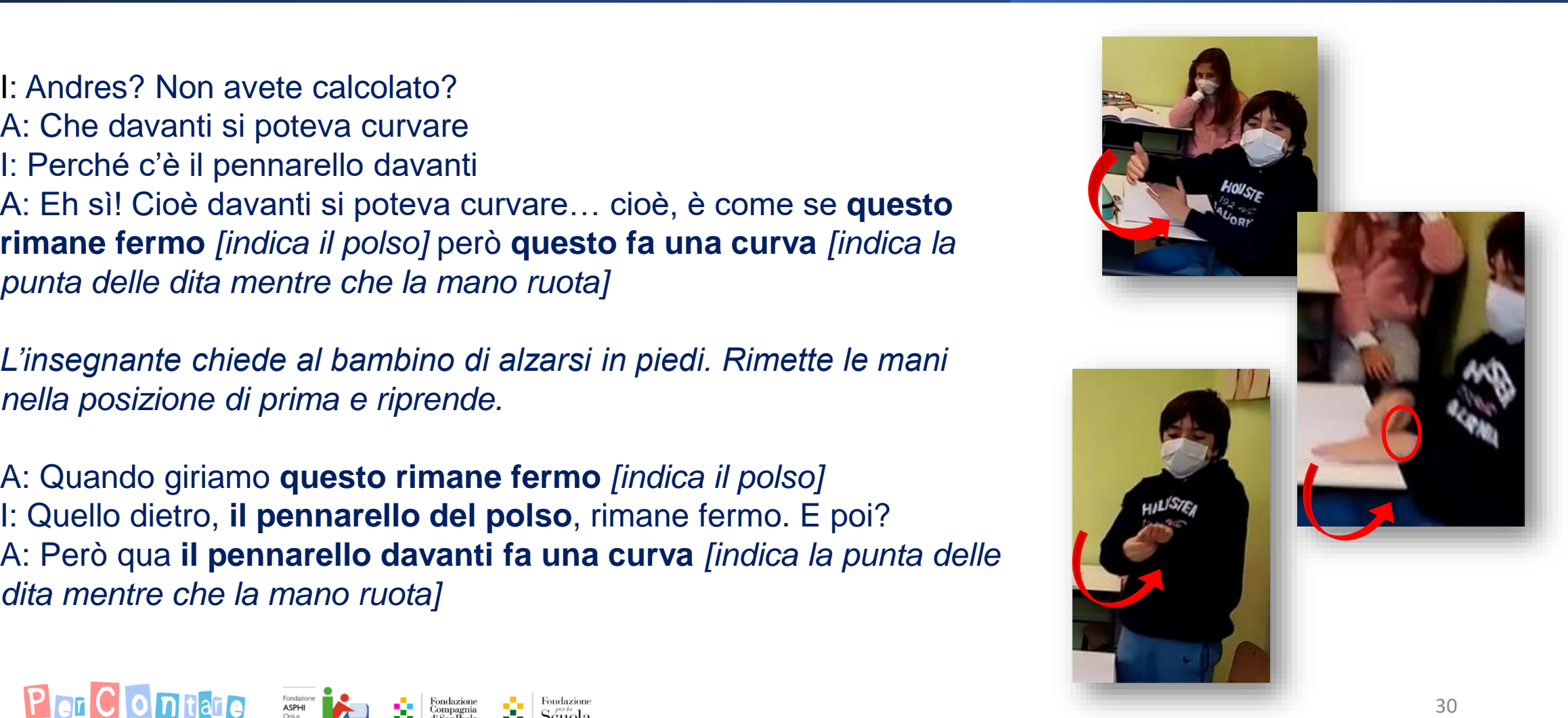

#### Geometria con GGBot *Il rettangolo con il «naso»*

*Provate nei gruppi a stendere un codice per far disegnare a GGBot virtuale un rettangolo, riportando GGBot virtuale alla posizione iniziale. Potete usare al massimo 14 blocchi (compresi sia i blocchi Passo ↑ che i blocchi di rotazione). Se volete potete aiutarvi con un disegno. Provate poi a immaginare il disegno che farà* 

*GGBot virtuale con il naso, e provate a disegnare questa vostra previsione sul foglio bianco .*

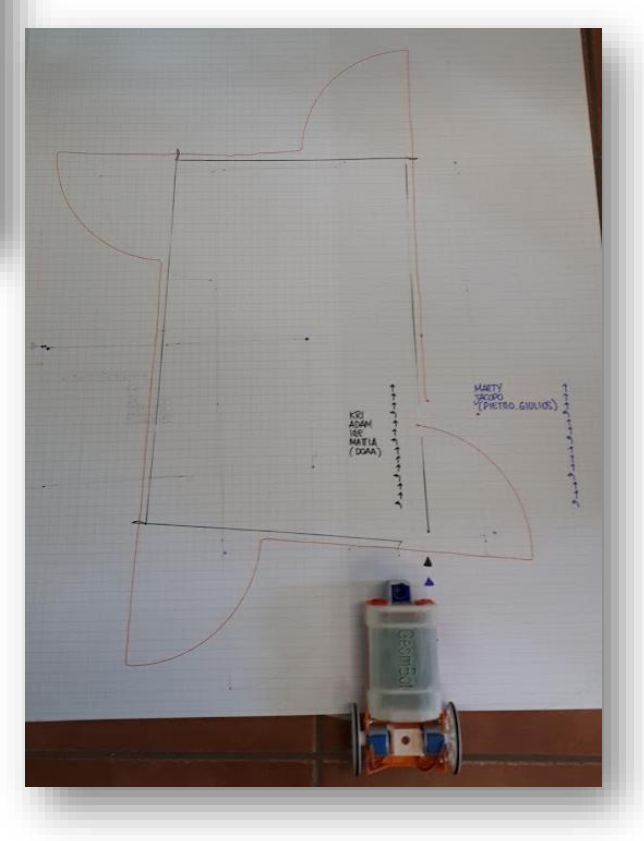

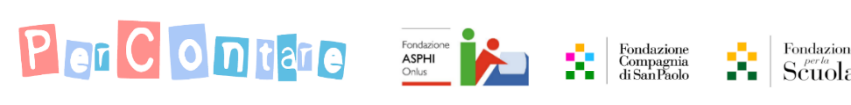

#### Geometria con GGBot *Solo 3 rotazioni*

*Provate nei gruppi a programmare GGBot virtuale per farlo muovere di nuovo a L, ma questa volta con una regola diversa: potete usare tutti i blocchi che volete, ma la L deve essere composta dallo stesso numero di blocchi Passo ↑ in ognuna delle due direzioni.* 

*Riuscite a completare il vostro percorso ad L aggiungendo degli altri blocchi al vostro codice, in modo che GGBot virtuale chiuda il percorso e torni nella stessa sua posizione di partenza? Potete però usare soltanto altre 2 rotazioni.*

**Video 2** 

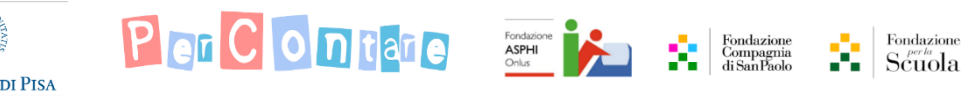

#### Geometria con GGBot *Solo 3 rotazioni*

**HNIVERSITÀ DI PISA** 

*Il triangolo con il nostro GGBot non si può disegnare perché praticamente ci vorrebbe una mezza curva, mentre lì ne fa una grande […] mentre nel triangolo ci vuole un po' più stretta*

*Se avessi avuto quel giro piccolo mi sarebbe [venuto un disegno] anche un po' sbagliato perché se no [il triangolo] non ci veniva [mettendo una sequenza di 2 soli passi per chiudere la figura] e ci servivano più passi*

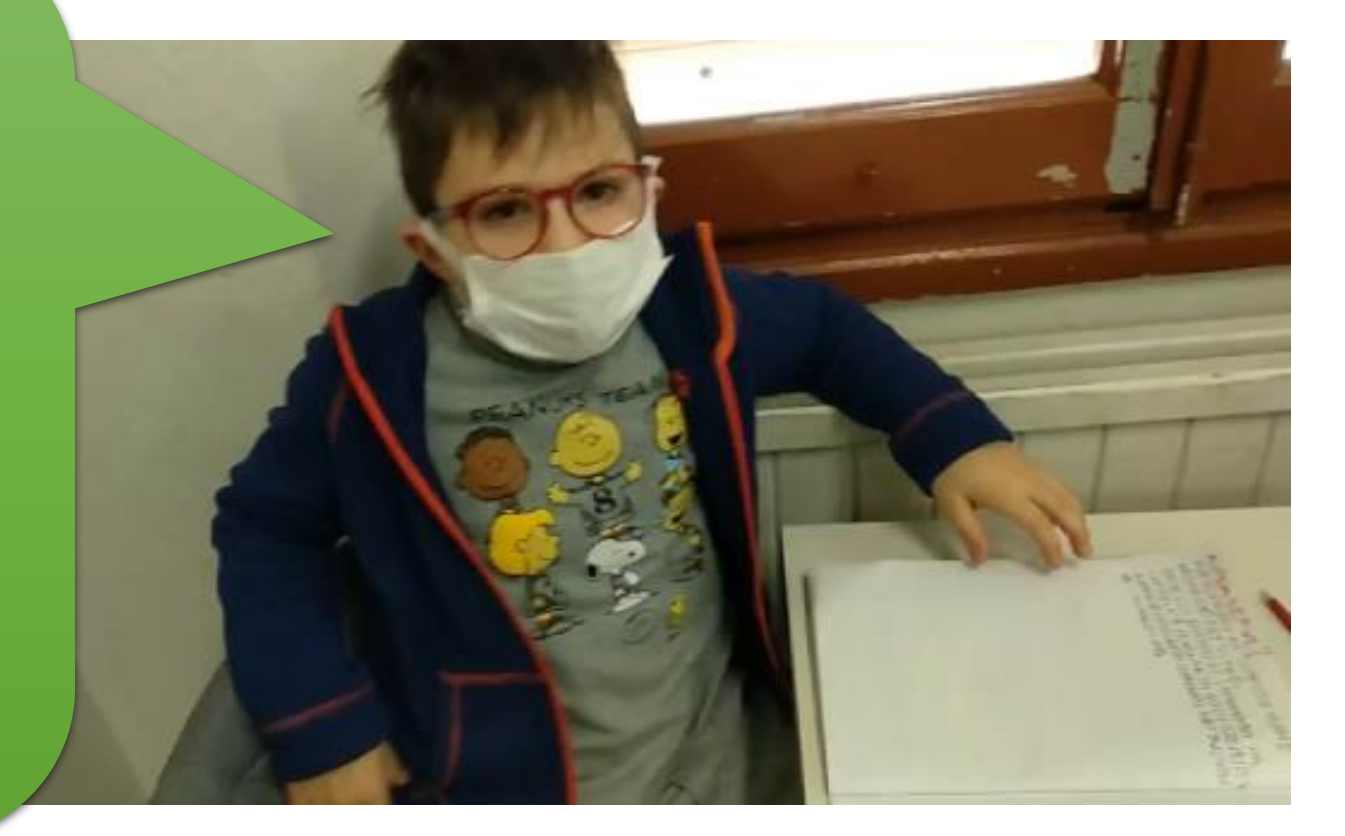

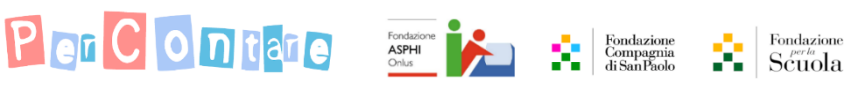

#### Geometria con GGBot *Rotazioni insolite*

*Abbiamo provato a chiudere una L con altre 2 rotazioni ma non siamo riusciti. Qualcuno di voi mi ha detto che era necessario far ruotare GGBot virtuale in modo differente. Vassilij* [personaggio fittizio] *mi ha suggerito che ci sono dei blocchi che non abbiamo ancora scoperto, che secondo lui possono tornarci molto utili per risolvere il nostro problema. […] Lui mi ha detto che sono molto utili i numeri 30, 45, 60, 90, 120, 135, 150. Vogliamo provare a vedere se uno di questi nuovi blocchi può aiutarci a completare questo codice in modo da chiudere il percorso e far tornare GGBot virtuale nella posizione di partenza con solo altre 2 rotazioni?*

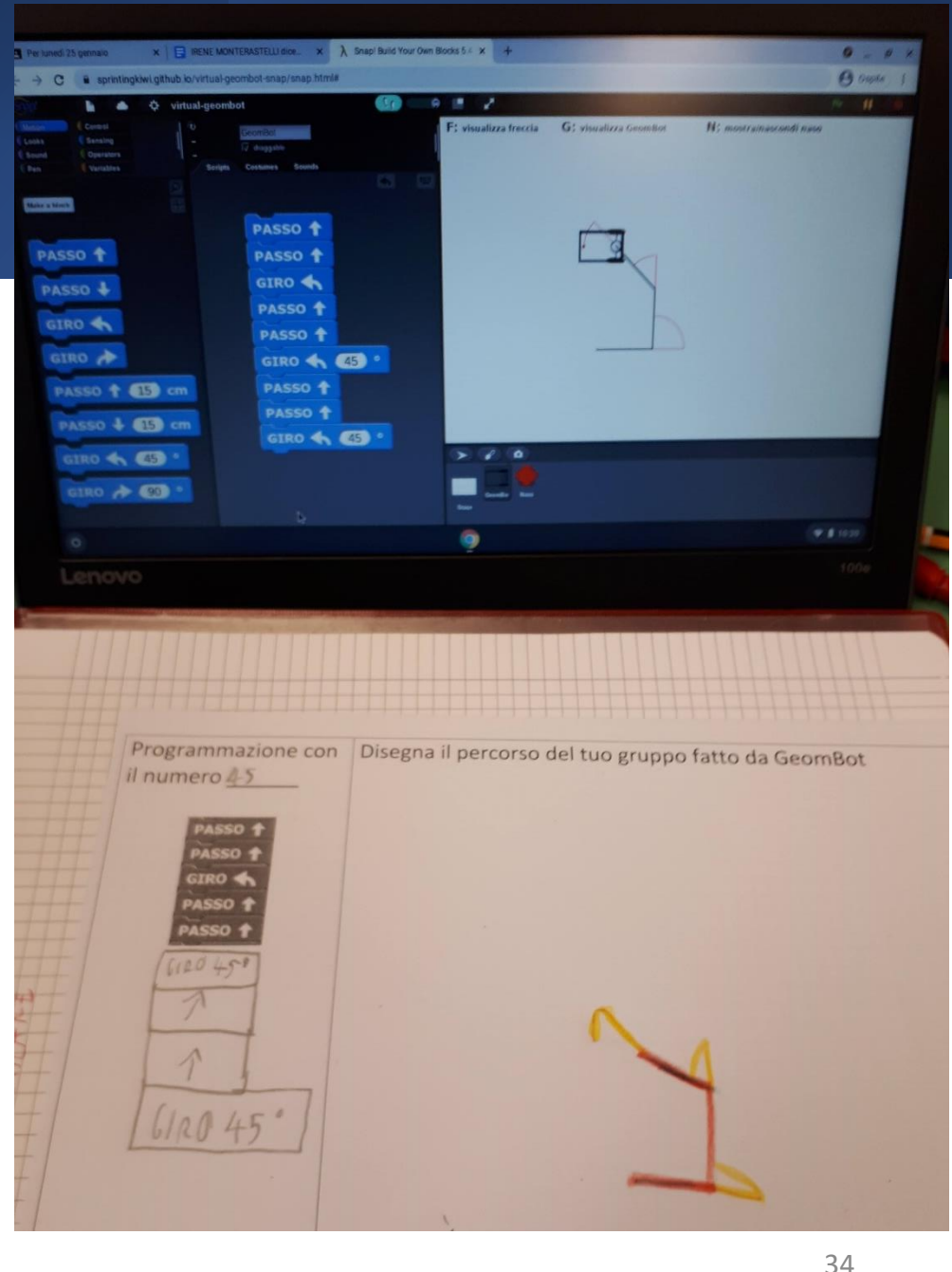

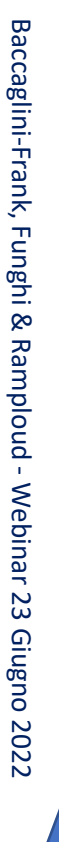

**UNIVERSITÀ DI PISA** 

Per Con

#### Geometria con GGBot *Rotazioni insolite*

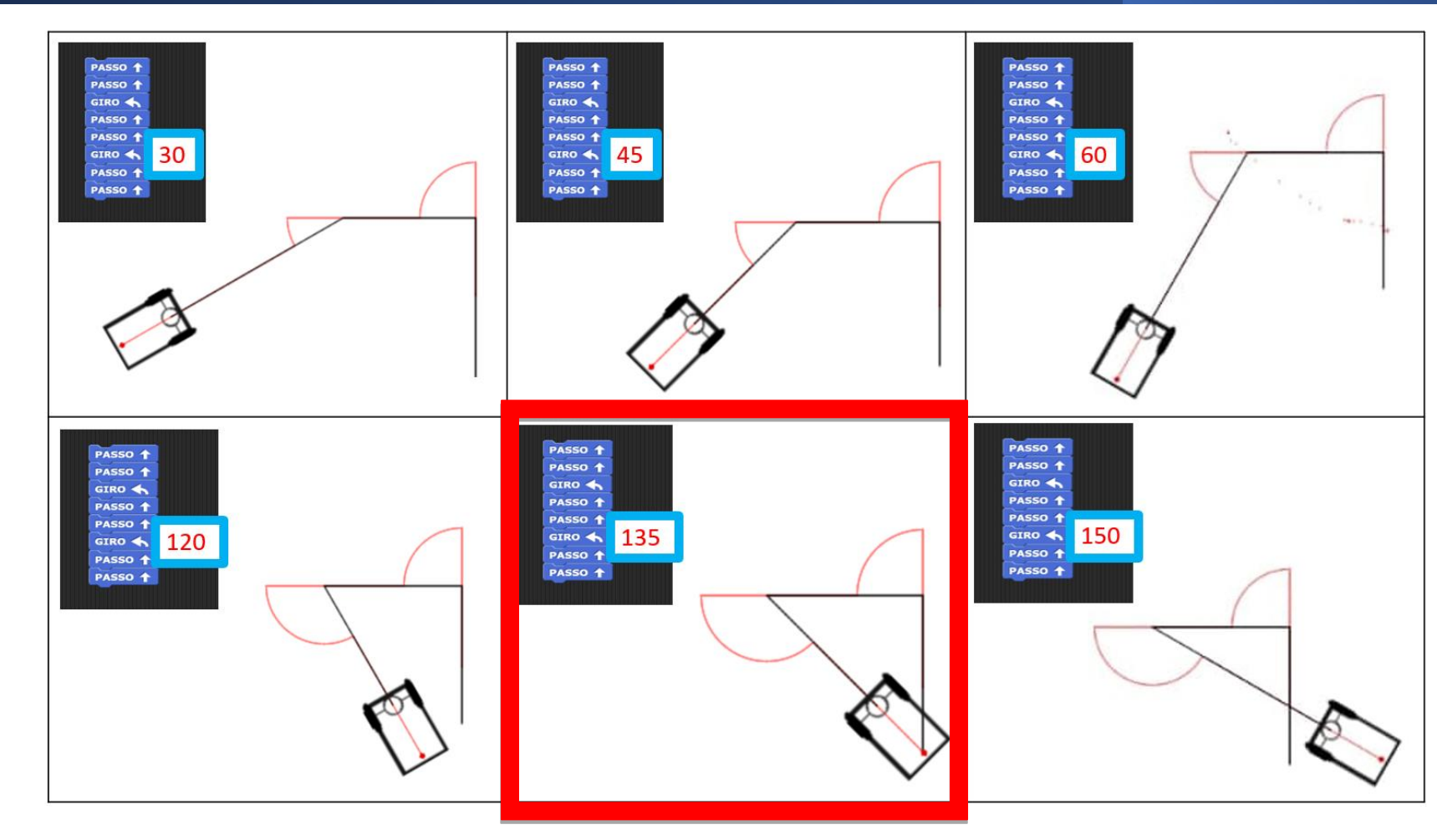

 $\begin{array}{c|c} \begin{array}{c} \multicolumn{3}{|c}{} \multicolumn{3}{|c}{} \multicolumn{3}{|c}{} \multicolumn{3}{|c}{} \multicolumn{3}{|c}{} \multicolumn{3}{|c}{} \multicolumn{3}{|c}{} \multicolumn{3}{|c}{} \multicolumn{3}{|c}{} \multicolumn{3}{|c}{} \multicolumn{3}{|c}{} \multicolumn{3}{|c}{} \multicolumn{3}{|c}{} \multicolumn{3}{|c}{} \multicolumn{3}{|c}{} \multicolumn{3}{|c}{} \multicolumn{3}{|c}{} \multicolumn{3}{|c}{} \multicolumn{3$ 

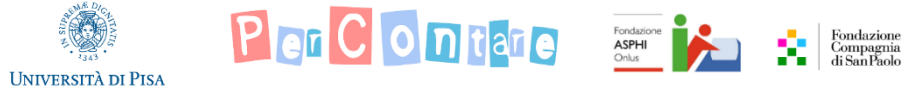

*Ipazia e il problema della V*

#### E se volessi riprodurre **esattamente** un angolo dato con GGBot?

Carissime bambine e carissimi bambini,

sono Ipazia, una matematica egiziana, amica della vostra maestra. Mi ha detto che siete bravissimi, allora ho pensato per voi una sfida speciale. Io so esattamente di quanto deve girare GGBot per disegnare la figura che avete visto prima, ma GGBot non l'ho mai usato. Nella busta chiusa che ho mandato alla vostra maestra, ho scritto il numero da inserire nel comando di rotazione del GGBot. Sapreste dire alla meastra e a me, scrivendomi, come ho fatto secondo voi?

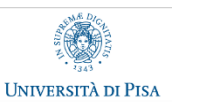

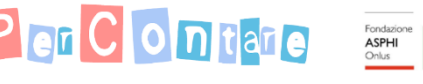

Ipazia

*Come ha fatto Ipazia?*

Ipazia scrive che bisogna dare il blocco Giro con parametro **150**…

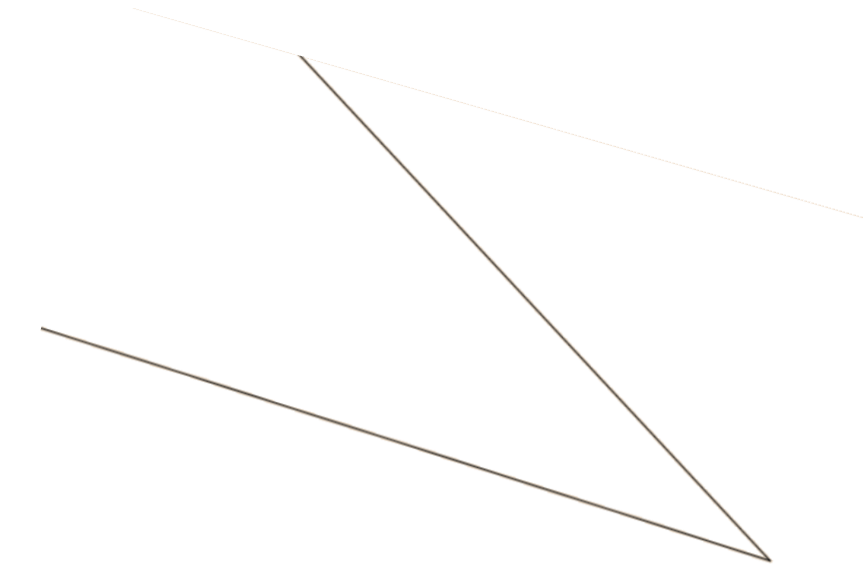

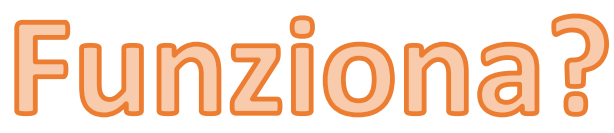

F: visualizza freccia G: visualizza GGBot N: mostra/nascondi naso PASSO + PASSO + GIRO << 650 PASSO 1 PASSO +

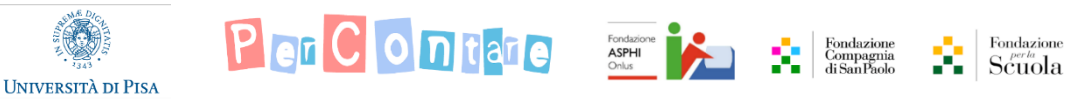

Baccaglini-Frank, Funghi & Ramploud -

Baccaglini-Frank, Funghi & Ramploud - Webinar 23 Giugno 2022

Webinar 23 Giugno 2022

*Come ha fatto Ipazia?*

Ipazia scrive che bisogna dare il blocco Giro con parametro **150**…

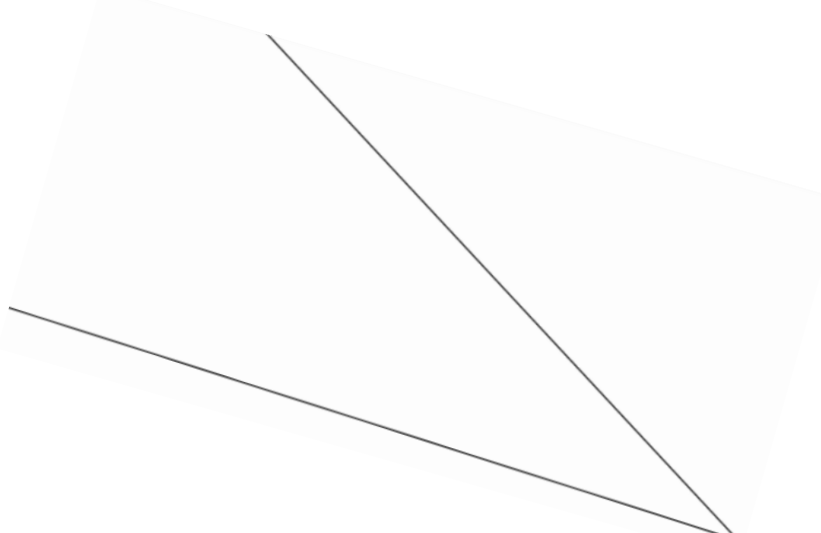

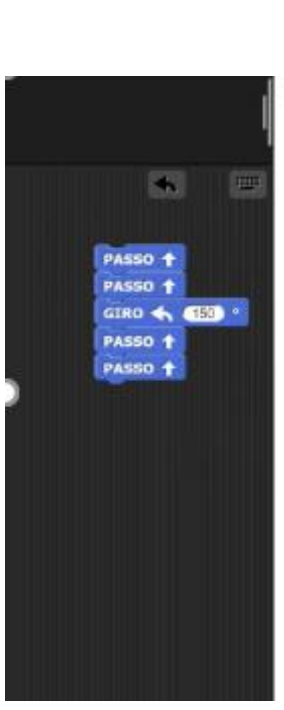

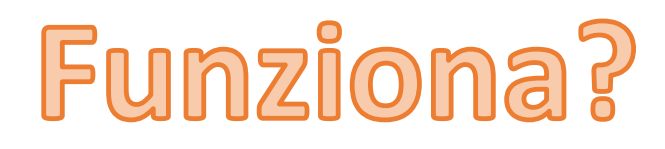

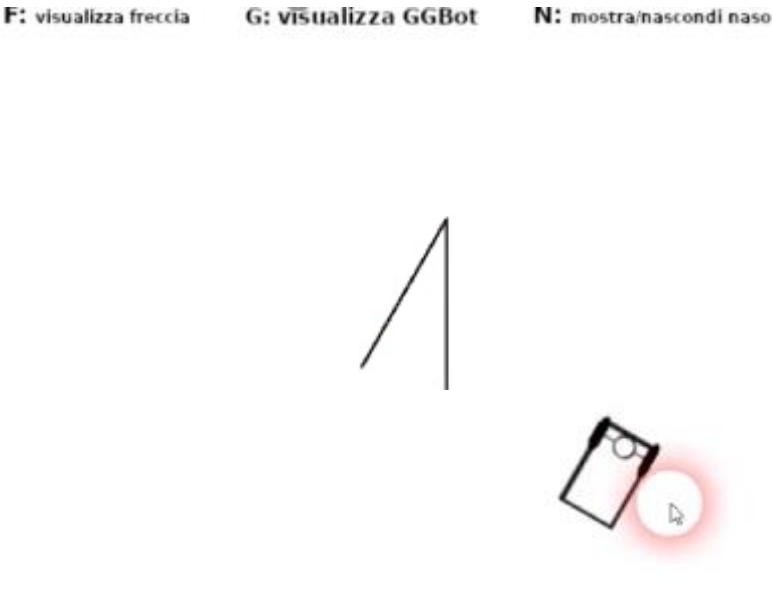

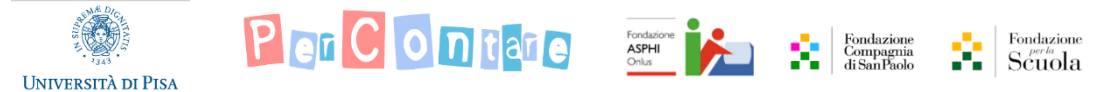

Baccaglini-Frank, Funghi & Ramploud -

Baccaglini-Frank, Funghi & Ramploud - Webinar 23 Giugno 2022

Webinar 23 Giugno 2022

*Come ha fatto Ipazia?*

Ipazia scrive che bisogna dare il blocco Giro con parametro **150**…

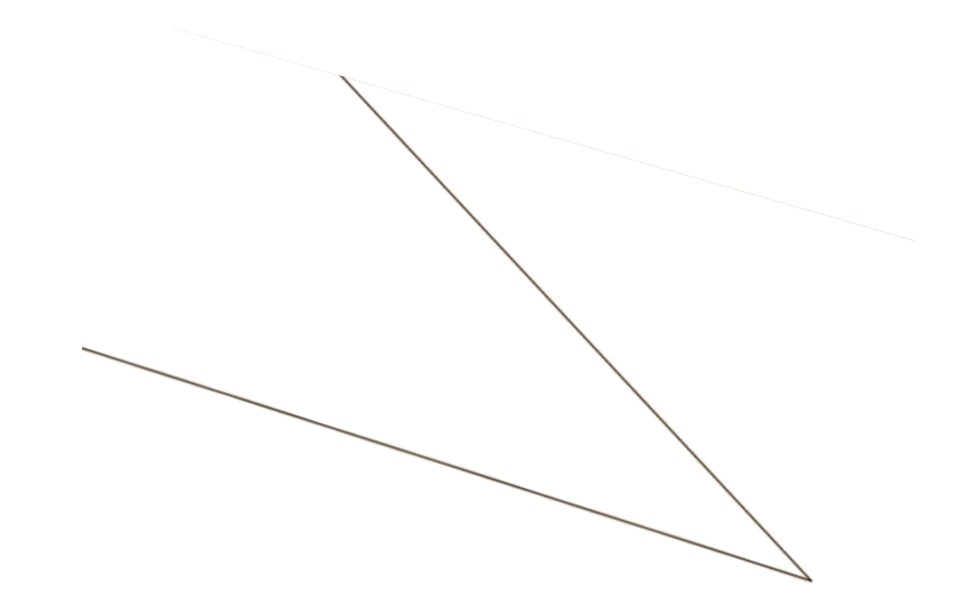

#### Ci aiuta forse il naso di GGBot?

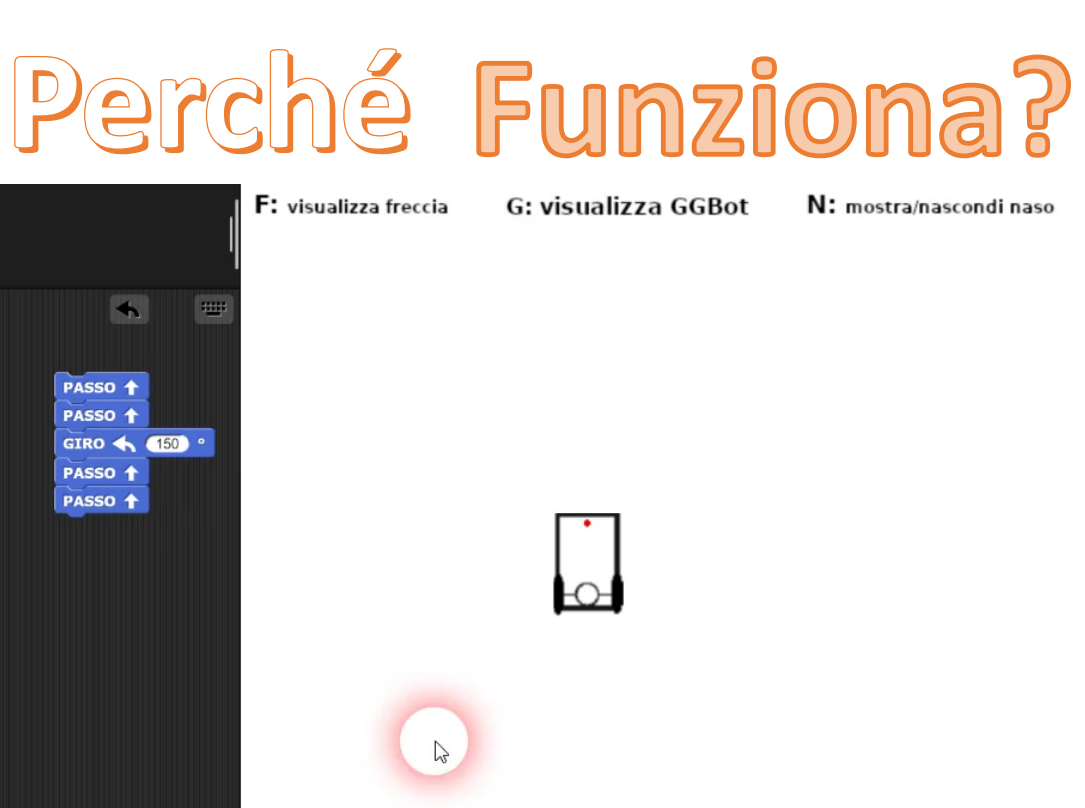

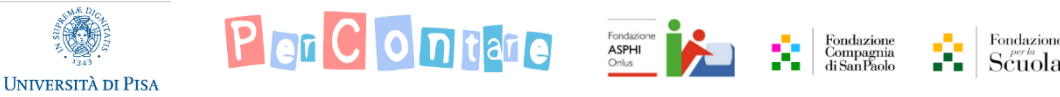

*Come ha fatto Ipazia?*

Ipazia mi ha mandato il disegno che ha usato lei con il goniometro. Che cosa noti?

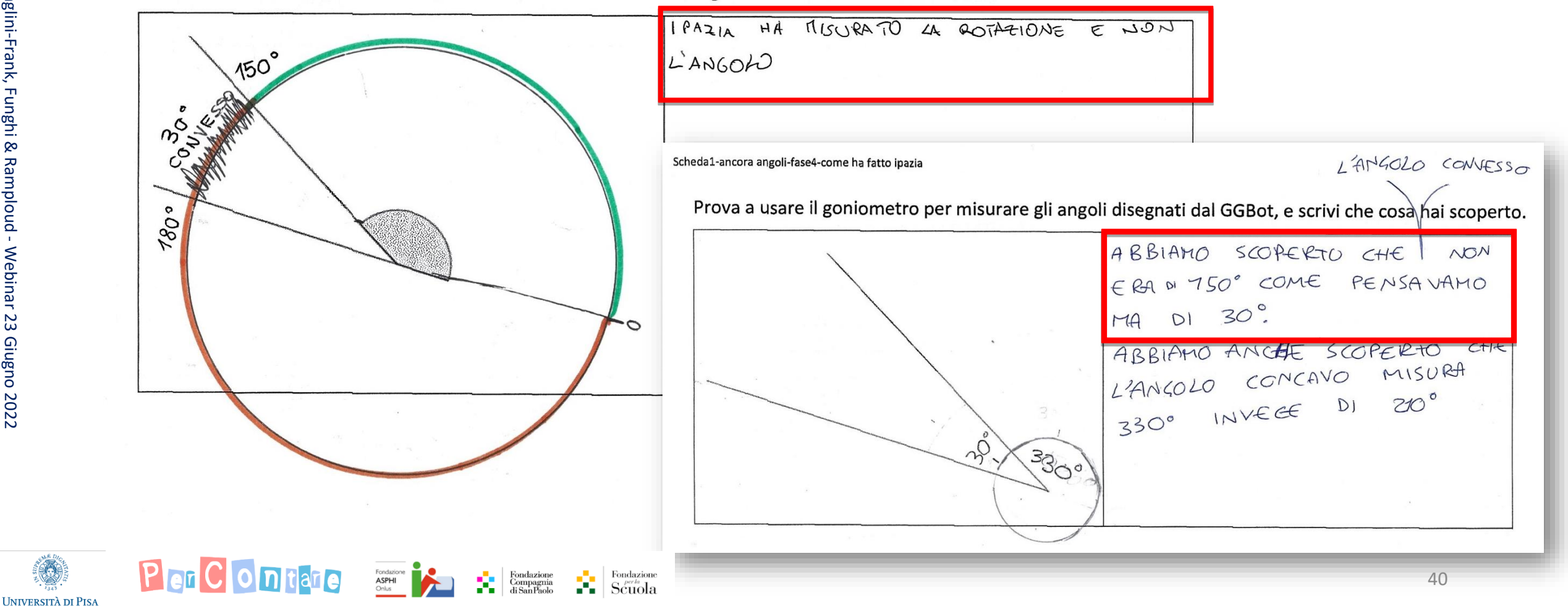

BASTANO 150° @ NON JERVONO

*Come ha fatto Ipazia?*

Adesso, sapresti dire come ha fatto Ipazia a scriverci 150 nella pergamena che ci aveva mandato?

IPAZIA SI È ACCORTA CHE PER ARRIVARE DA UNA RETTA ALL'ALTRA

TUTI

 $330°$ 

*Differenza tra angolo esterno e angolo concavo Prospettiva dinamica sull'angolo*

a di nuovo a disegnare con GGBot questa figura, mettendo però anche il pennarello sul naso di GBot. Che cosa osservi?

 $5000$   $L'AN60L0$   $150^\circ$ IL NASO SEGNA  $CHE$ NON TUTTO QUELLO  $720°$ DEL

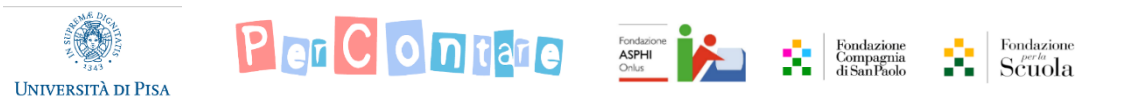

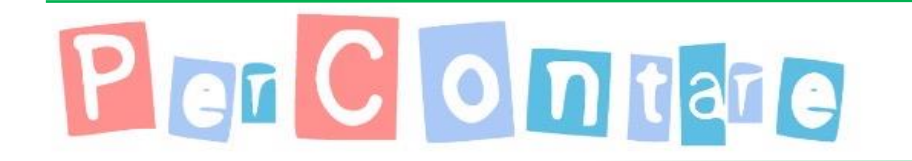

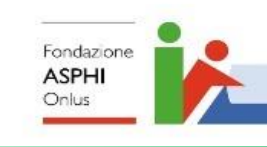

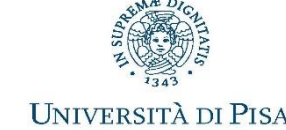

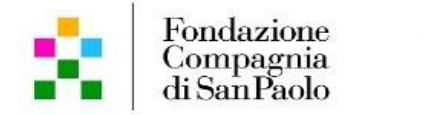

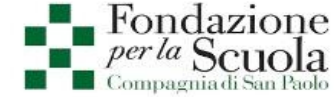

## Geometria in classe V

Classificazione dei quadrilateri e aree

Per Contare

GGBot e software di Geometria dinamica in sinergia per lo sviluppo di concetti geometrici

Fondazione<br>Compagnia<br>di SanPaolo

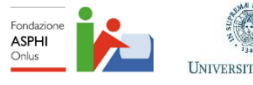

 ${\rm Fondazione \atop SCuola}$ 

Baccaglini-Frank, Funghi & Ramploud - Webinar 23 Giugno 2022

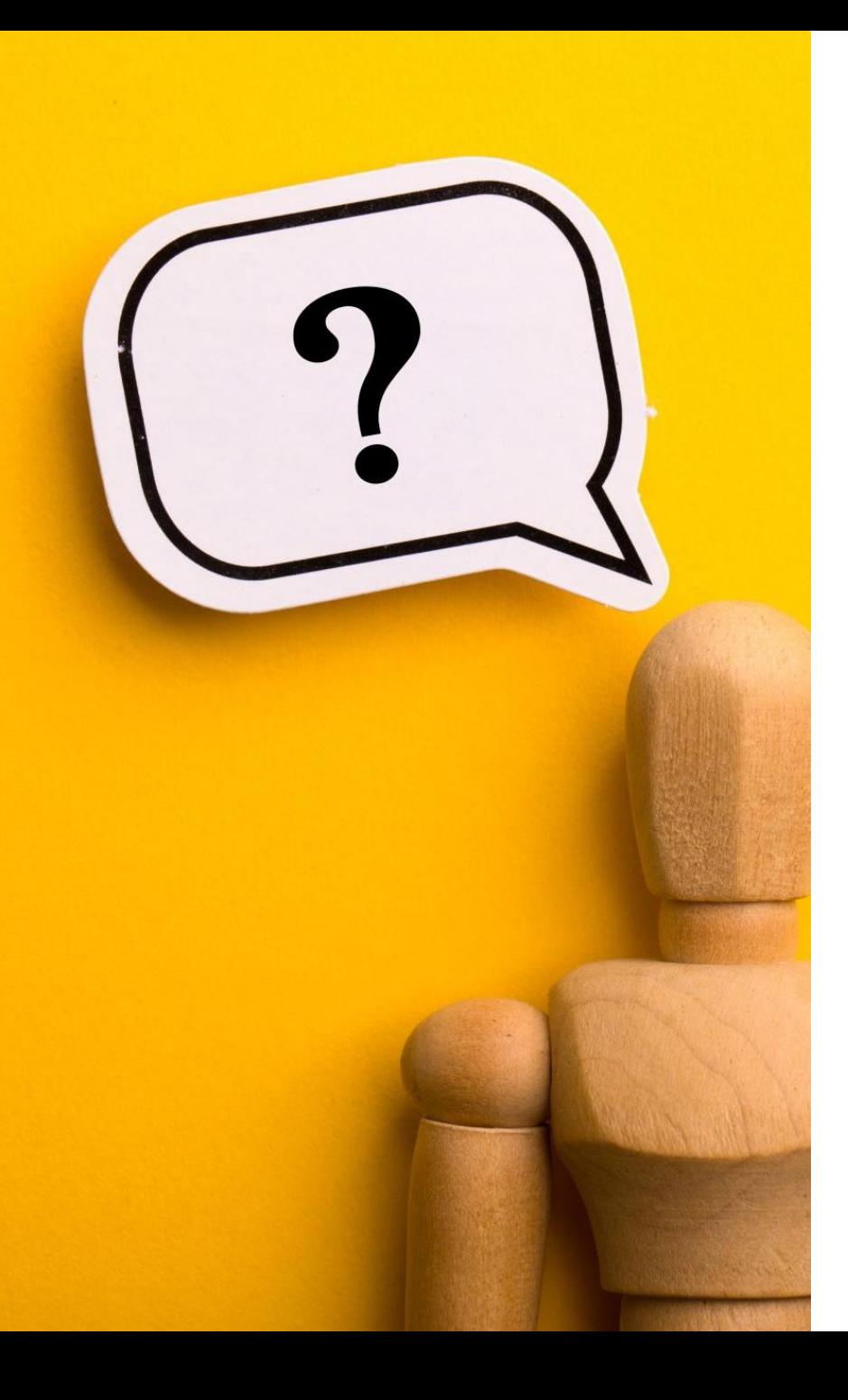

**PERCONTAINE** SOME PROPERTY SAFETY Università di Pisa

Come usare questi due artefatti in sinergia?

#### Alcune riflessioni cruciali

- **Proprietà** figure geometriche *(i due artefatti permettono di lavorare su diverse proprietà)*
	- **Quadrilateri e triangoli**
- **Diversa definizione** di oggetti geometrici *(i due artefatti permettono di lavorare su diverse definizioni)*
	- **Angolo come intersezione di semipiani**
	- **Angolo come rotazione**

GeoGebra Classico

Proviamo a costruire un **rettangolo** *robusto*

> costruzione di **2 coppie di rette parallele perpendicolari tra loro**

 $\odot$ 

 $\mathcal{Q}$ 

 $\mathbb{Z}_2^n$ 

 $\begin{array}{c|c} \begin{array}{c} \hline \multicolumn{1}{c}{} & \multicolumn{1}{c}{\textbf{\emph{Endazione}}} \\ \hline \multicolumn{1}{c}{\textbf{\emph{I}}} & \multicolumn{1}{c}{\textbf{\emph{Souda}}}\end{array} \end{array}$ 

 $\Box$ 

 $\equiv$ 

 $D \subset Q \equiv$ 

PerCOntaine and the contained

**UNIVERSITÀ DI PISA** 

C GeoGebra Classico

Proviamo a costruire un **rettangolo** *robusto*

> manipolazione del file strisce\_colorate\_2.ggb (2 coppie di rette parallele poste perpendicolarmente) *(la costruzione di per se non è robusta perché genera parallelogrammi in generale, ma mi aiuta a vedere il rettangolo come caso particolare del parallelogramma)*

っこ  $\alpha$ Е ₳  $\mathcal{L}$  $\alpha$  $\mathbb{C}^n_x$ 

**I INIVERSITÀ DI PISA** 

Per Containe assumed to the comparative container

Fondazione<br>Scuola

C GeoGebra Classico

Proviamo a costruire un **rettangolo** *robusto*

> costruzione **quadrilatero con 3 angoli retti** (e non con 4) *(stessa cosa che posso vedere con GGBot se*

*voglio solo chiudere la figura e non riportare GGBot nella posizione di partenza: mi permette di scoprire che l'ultimo angolo è «obbligato», anticipa la scoperta che la somma degli angoli interni di un quadrilatero è invariante)*

**I INIVERSITÀ DI PISA** 

8 (a)

っぺ

 $\Omega$ 

 $\begin{array}{c} \text{Fondazione} \\ \text{Scuola} \end{array}$ 

PerContaine and the set of the company of the container

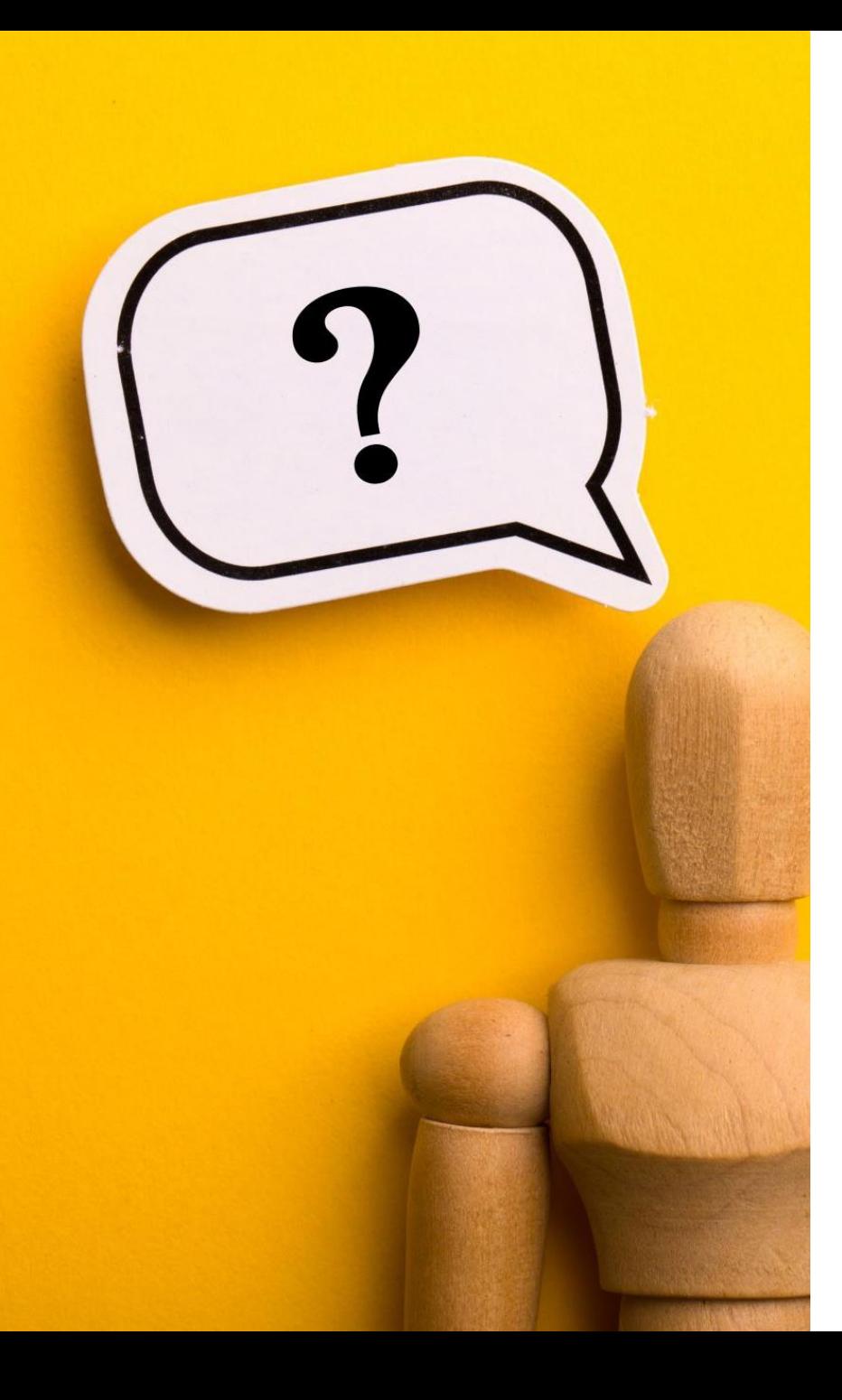

Come usare questi due artefatti in sinergia?

#### Alcune riflessioni cruciali

• **Proprietà** figure geometriche *(i due artefatti permettono di lavorare su diverse proprietà)*

#### **Entrambi gli artefatti permettono di lavorare sul rettangolo**, ma:

• GGBot evidenzia la costruzione del rettangolo come **quadrilatero con 3 angoli retti**, che si può disegnare con **due sequenze di blocchi che si ripetono (semi-perimetro)**

Per Contare F

• Il software di geometria dinamica permette di evidenziare **il parallelismo dei lati opposti** e la generazione del rettangolo come **caso particolare del parallelogramma**  (intersezione di «strisce» perpendicolari)

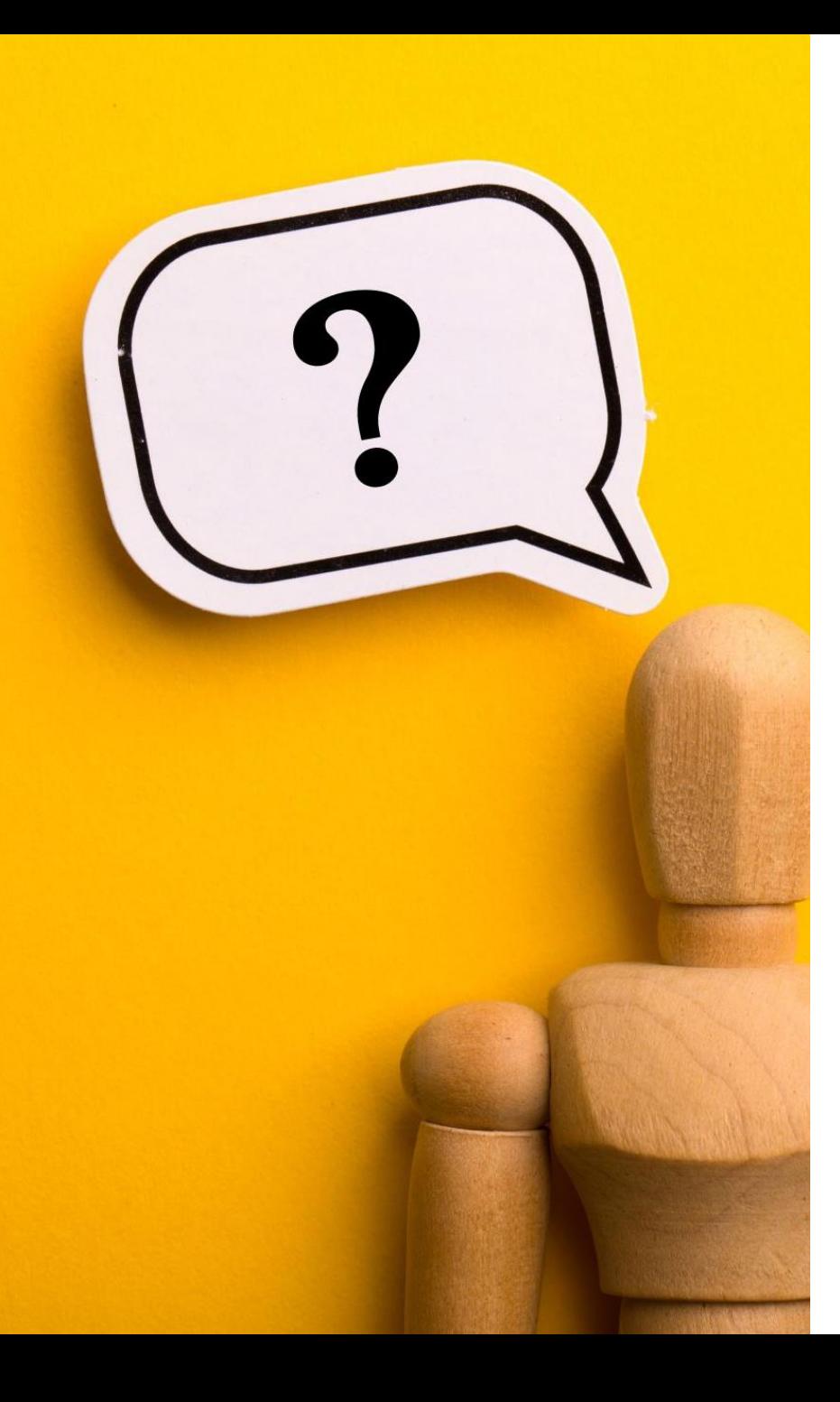

Come usare questi due artefatti in sinergia?

#### Alcune riflessioni cruciali

• **Proprietà** figure geometriche *(i due artefatti permettono di lavorare su diverse proprietà)*

#### **Entrambi gli artefatti permettono di lavorare sull'angolo retto**, ma:

Per Contained to the Company of the Company of the Company of the Company of the Company of the Company of the Company of the Company of the Company of the Company of the Company of the Company of the Company of the Compan

- GGBot evidenzia l'angolo retto **come rotazione, o come spazzamento (angolo esterno)**
- Il software di geometria dinamica permette di evidenziare l'angolo retto come **prodotto dell'incontro di due rette aventi fra loro una particolare relazione**: quella della **perpendicolarità**

In ogni caso, è sempre possibile vedere il **quadrato come sottocaso del rettangolo** (quindi come un *rettangolo speciale*)!

Proviamo a costruire un **quadrato**

> manipolazione del file strisce\_colorate\_2.ggb (2 strisce perpendiacolari tra loro e **aventi la stessa altezza**, o 2 coppie di rette parallele poste perpendicolarmente **e aventi la stessa distanza**)

**O** GeoGebra Classico  $\Box$  $D \nsubset Q$ F  $\blacksquare$  $\mathbb{Q}$  $\alpha$  $\mathbb{Z}_d^3$ 

**UNIVERSITÀ DI PISA** 

 $\stackrel{\text{Fondazione}}{\text{Scuola}}$ 

Per Contained to the Contained of the Contained Contains and the Containing of the Containing South of the Containing of the Containing of the Contain of the Contain of the Contain of the Contain of the Contain of the Cont

Per Contare

La striscia per lavorare sul concetto di altezza e sulle relazioni tra quadrilateri

Fondazione<br>Compagnia<br>di SanPaolo

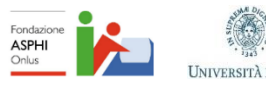

Fondazione  $Scuola$ 

Baccaglini-Frank, Funghi & Ramploud - Webinar 23 Giugno 2022

Proviamo a manipolare un software particolare…

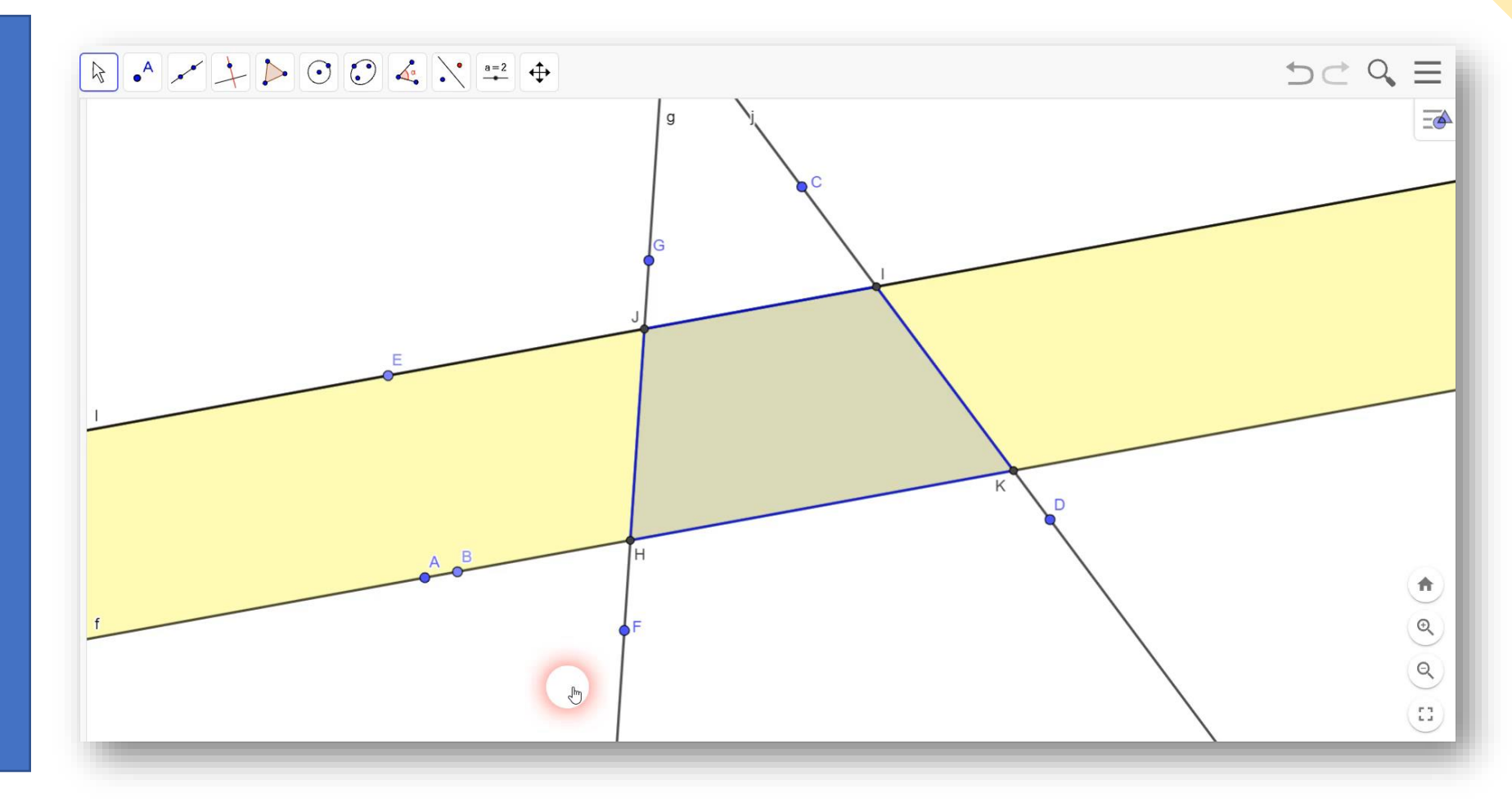

**UNIVERSITÀ DI PISA** 

PerContaine and the second

 $\begin{array}{c|c} \begin{array}{c} \hline \multicolumn{1}{r}{\bullet} & \multicolumn{1}{r}{\textbf{Fondazione}} \\ \hline \multicolumn{1}{r}{\bullet} & \multicolumn{1}{r}{\textbf{Sondazione}} \\ \hline \multicolumn{1}{r}{\bullet} & \multicolumn{1}{r}{\textbf{Scuola}} \end{array} \end{array}$ 

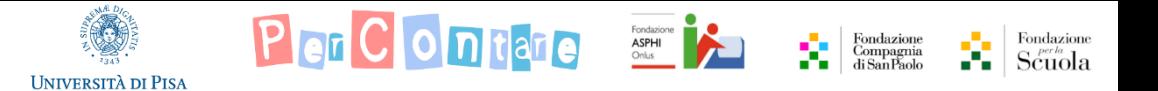

#### Prima parte: esplorazione con il software di geometria dinamica della striscia gialla e delle rette

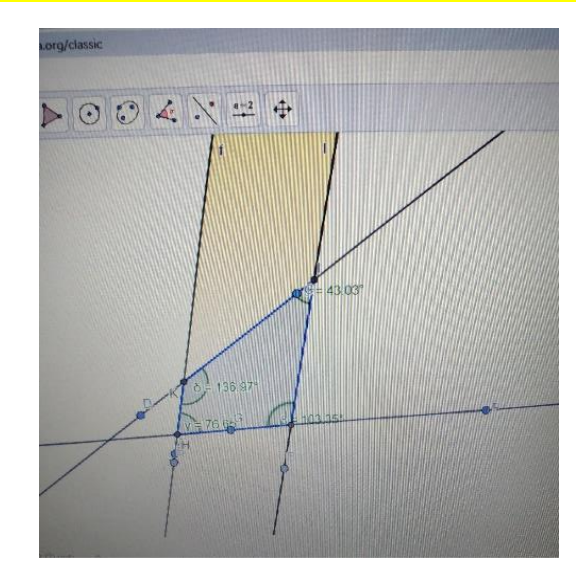

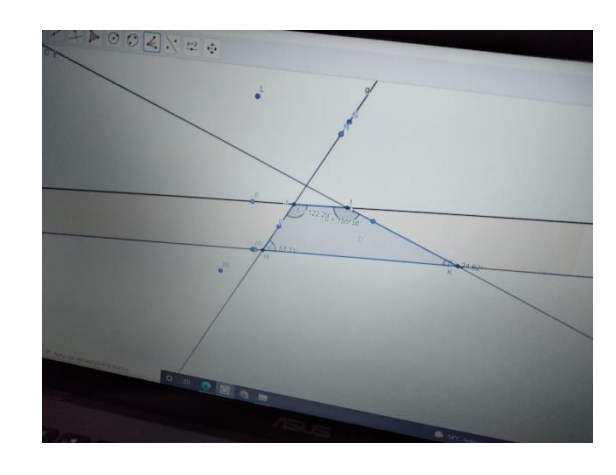

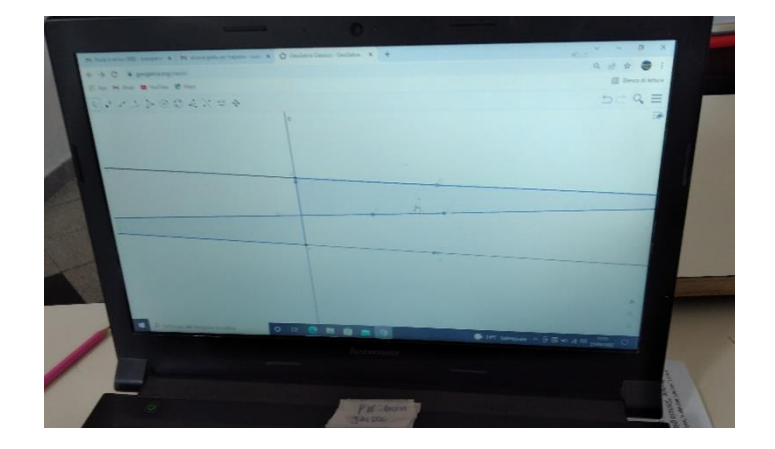

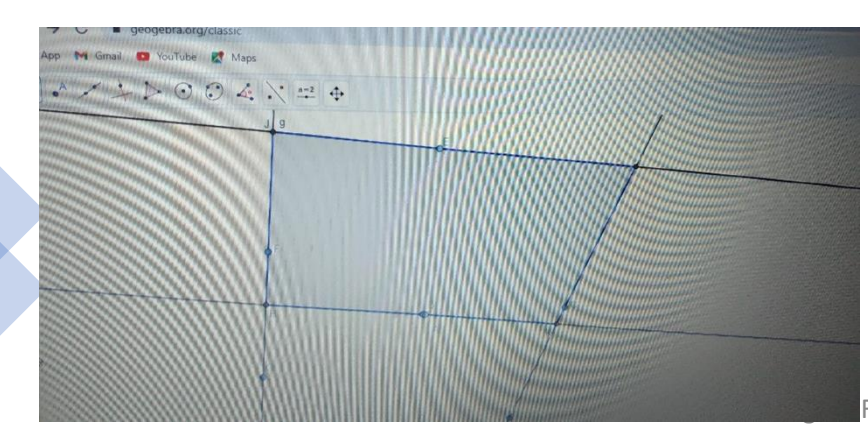

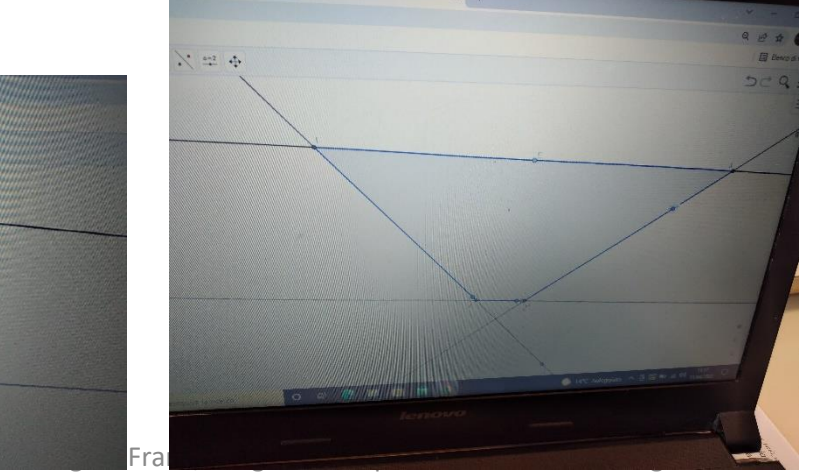

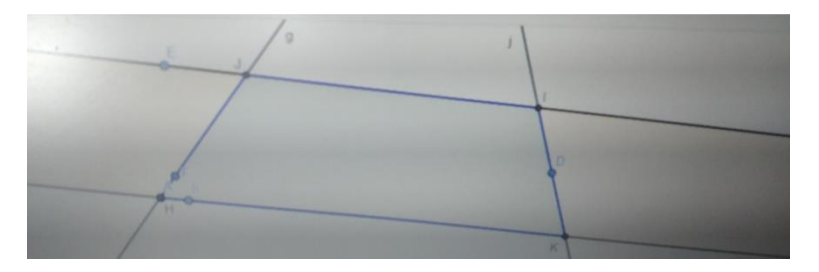

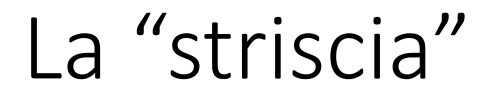

#### Seconda parte: striscia e spaghetti

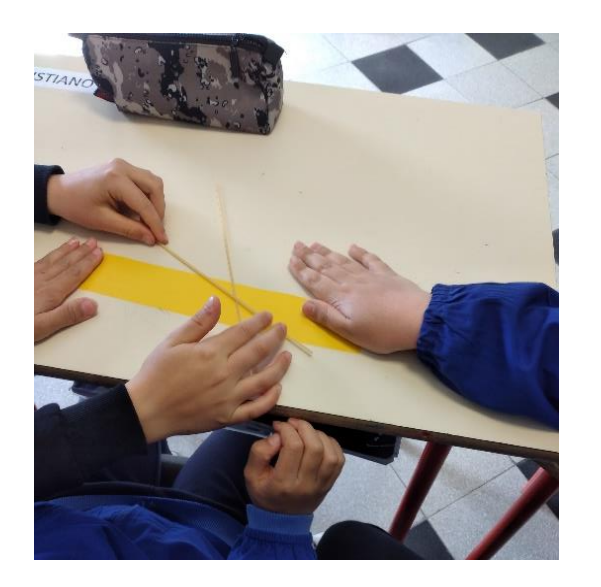

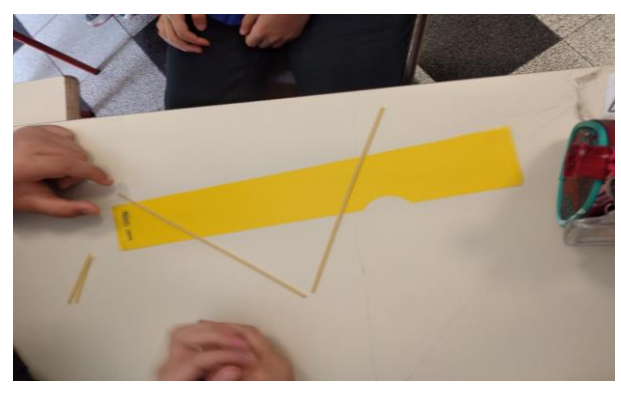

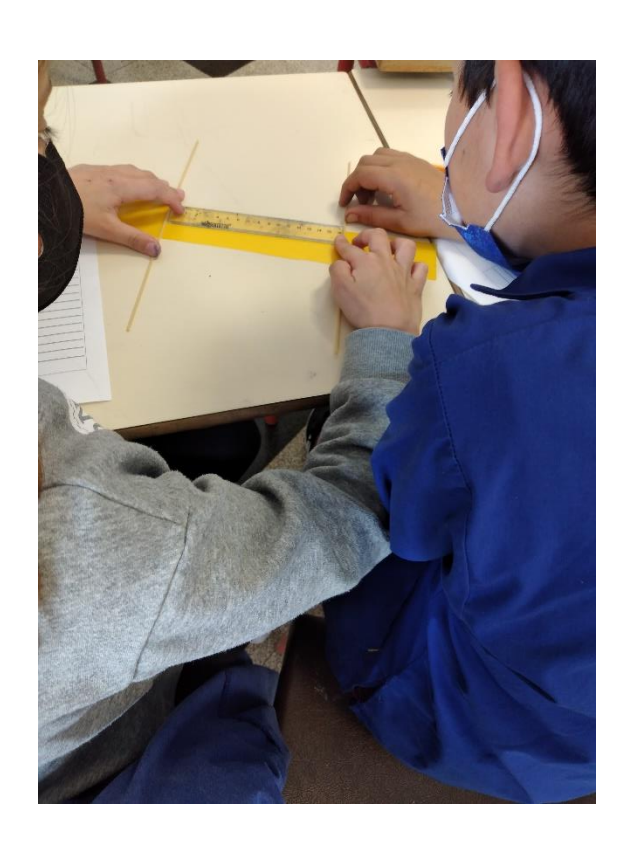

**UNIVERSITÀ DI PISA** 

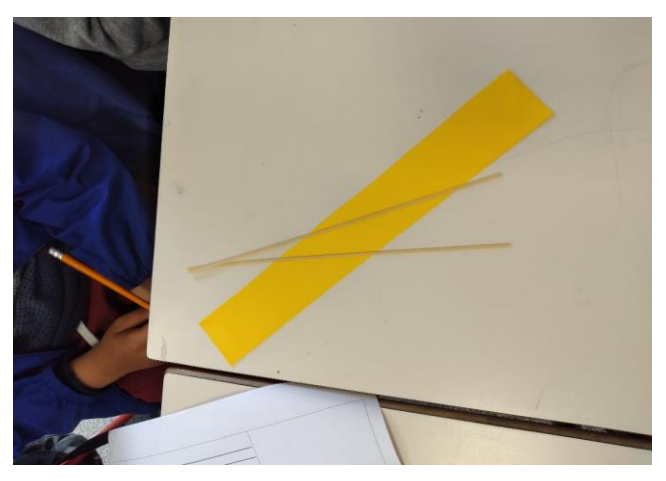

PerContaine and the second

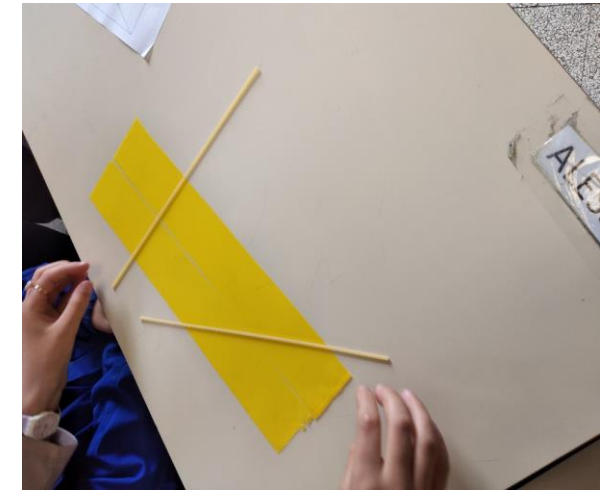

Baccaglini-Frank, Funghi & Ramploud - Webinar 23 Giugno 2022

 $\begin{array}{c} \text{Fondazione}\\ \text{Scuola} \end{array}$ 

Ŕ,

#### Terza parte: ritagliare la striscia

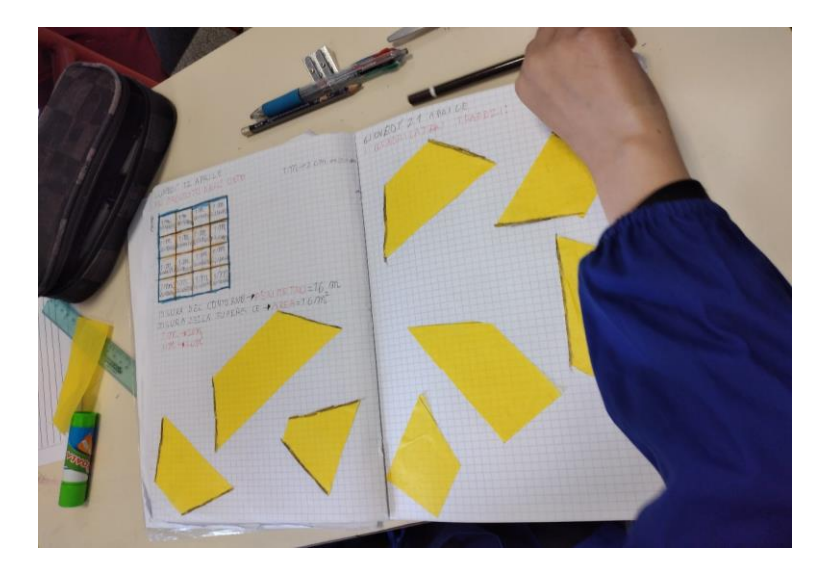

Qui sopra il lavoro di un bambino. Una striscia di acetato è stata utilizzata su tutte le figure per individuare quali fossero i lati paralleli.

Dal confronto collettivo:

B1: «Sono tutti quadrilateri, però di tante forme»

**I** INIVERSITÀ DI PISA

- I: «Cosa vuol dire di tante forme?»
- B1: « Che sono tutti diversi»

B2: « Però **tutti hanno due lati paralleli perché ci sono i lati della striscia in tutti**»

PerContare Security

- B3: « Sono tutti trapezi di forme diverse»
- I: «Ora che li avete incollati, sapreste individuare quali sono i lati paralleli?»

B1: «Facile: sono paralleli **quelli che non abbiamo tracciato noi ma quelli che stavano sulla striscia**.»

 $Scuola$ 

Prima parte: esplorazione con il software di geometria dinamica della striscia gialla e una striscia blu (due coppie di rette parallele)

**UNIVERSITÀ DI PISA** 

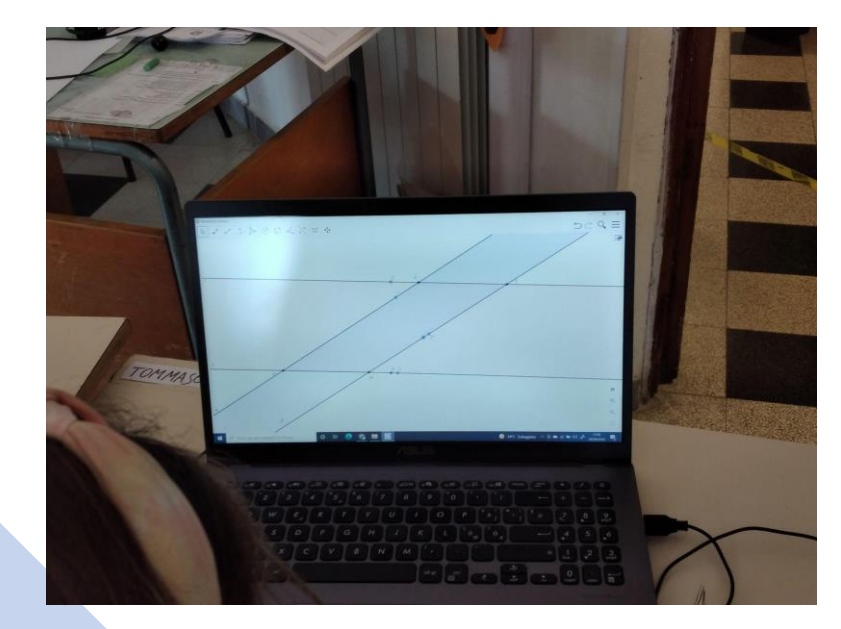

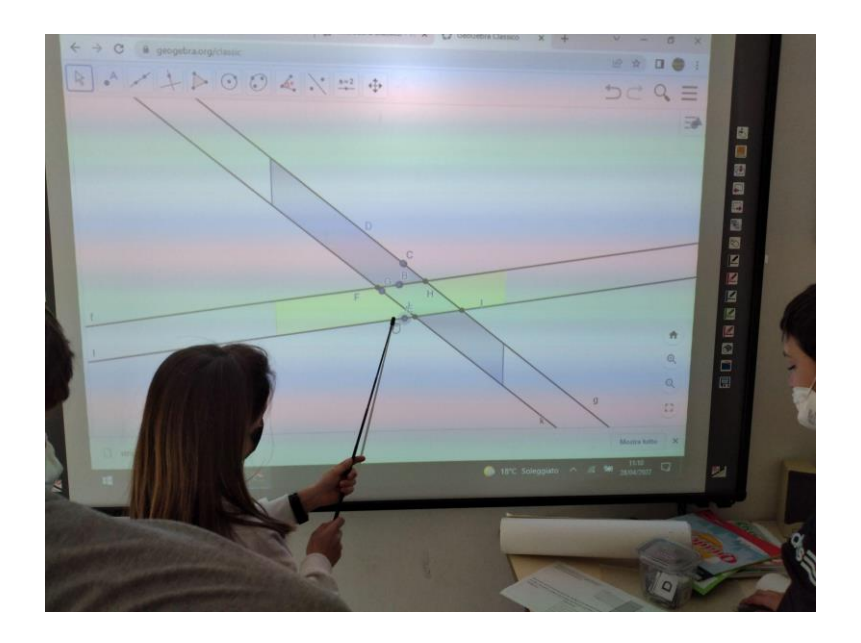

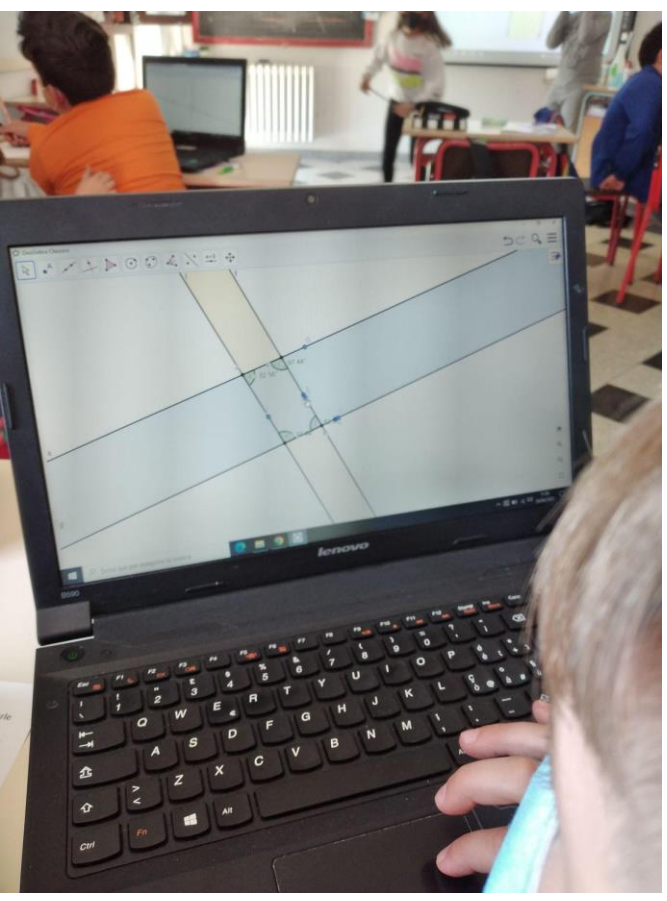

PerContained and the company of the company of the company of the company of the company of the contained standard

 $\begin{array}{c|c} \begin{array}{c} \multicolumn{3}{|c}{} \multicolumn{3}{|c}{} \multicolumn{3}{|c}{} \multicolumn{3}{|c}{} \multicolumn{3}{|c}{} \multicolumn{3}{|c}{} \multicolumn{3}{|c}{} \multicolumn{3}{|c}{} \multicolumn{3}{|c}{} \multicolumn{3}{|c}{} \multicolumn{3}{|c}{} \multicolumn{3}{|c}{} \multicolumn{3}{|c}{} \multicolumn{3}{|c}{} \multicolumn{3}{|c}{} \multicolumn{3}{|c}{} \multicolumn{3}{|c}{} \multicolumn{3}{|c}{} \multicolumn{3$ 

Prima parte: esplorazione con il software di geometria dinamica della striscia gialla e una striscia blu (due coppie di rette parallele)

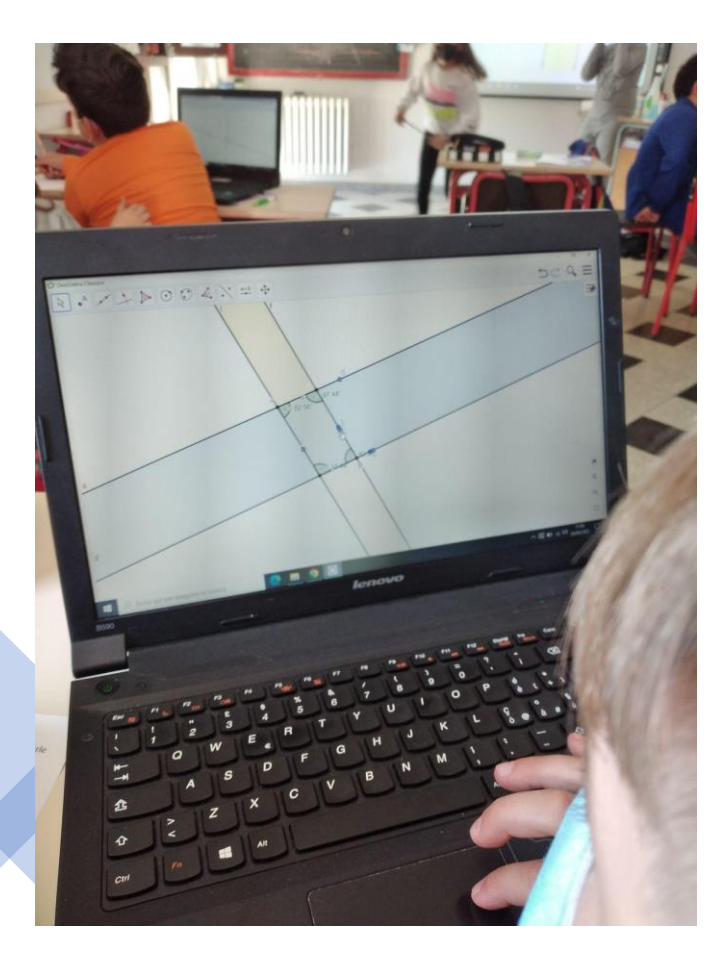

#### *Quale è la differenza tra questo file e quello precedente?*  B1: "**prima due rette le potevi girare come volevi, erano libere; ora invece le rette della striscia blu sono "legate" tra loro perché se sposti una si sposta anche l'altra**"

Per Contare The Estate

B2: " Le rette sono tutte e due parallele tra loro: **due e due**"

B3: "**anche questi sono trapezi perché c'è una coppia di lati paralleli**"

B4: "Sono 4 lati paralleli"

Ins: "B4 cosa intendi per 4 lati paralleli? Vuoi venire a disegnarli?" *B4 va alla lavagna e disegna un rettangolo: poi indica le due coppie di lati paralleli dicendo* "sono 4 lati paralleli"

B3: "Non sono 4 lati paralleli. Sono due paralleli tra loro e altri due paralleli tra loro"

B6: "Noi però li abbiamo messi anche paralleli davvero tutti e 4"

Prima parte: esplorazione con il software di geometria dinamica della striscia gialla e una striscia blu (due coppie di rette parallele)

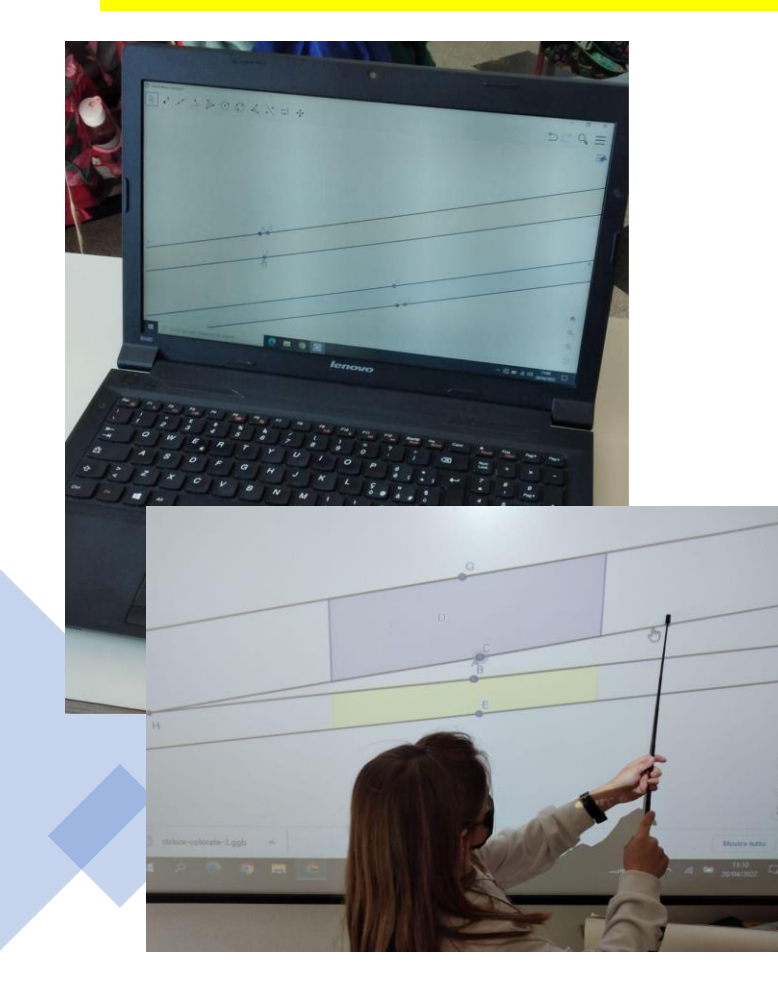

B1: " Abbiamo messo le strisce parallele e **non si formano figure perché non si incontrano**"

**UNIVERSITÀ DI PISA** 

PerCOntare Asset Contained

B2: "Anche noi, ma siccome non si sapeva se erano davvero parallele abbiamo rimpicciolito e abbiamo visto che alla fine **se proprio non sono davvero parallele, le strisce da qualche parte si incontrano**.